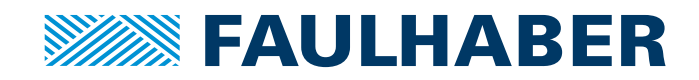

# Communications Manual

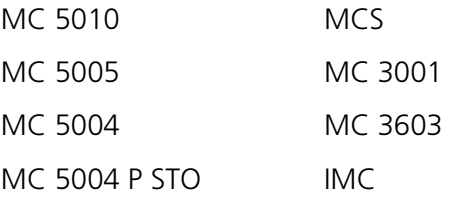

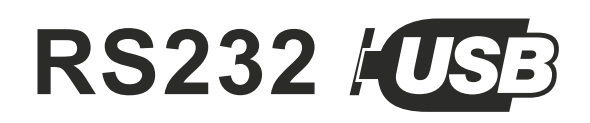

WE CREATE MOTION

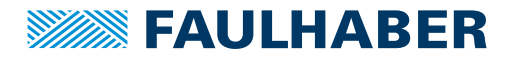

### **Imprint**

Version: 7th edition, 2.02.2024

Copyright by Dr. Fritz Faulhaber GmbH & Co. KG Faulhaberstraße 1 · 71101 Schönaich

All rights reserved, including those to the translation. No part of this description may be duplicated, reproduced, stored in an information system or processed or transferred in any other form without prior express written permission of Dr. Fritz Faulhaber GmbH & Co. KG.

This document has been prepared with care. Dr. Fritz Faulhaber GmbH & Co. KG cannot accept any liability for any errors in this document or for the consequences of such errors. Equally, no liability can be accepted for direct or consequential damages resulting from improper use of the equipment.

The relevant regulations regarding safety engineering and interference suppression as well as the requirements specified in this document are to be noted and followed when using the software.

Subject to change without notice.

The respective current version of this technical manual is available on FAULHABER's internet site: [www.faulhaber.com](https://www.faulhaber.com)

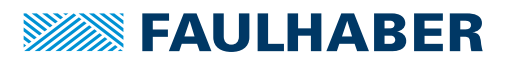

# Content

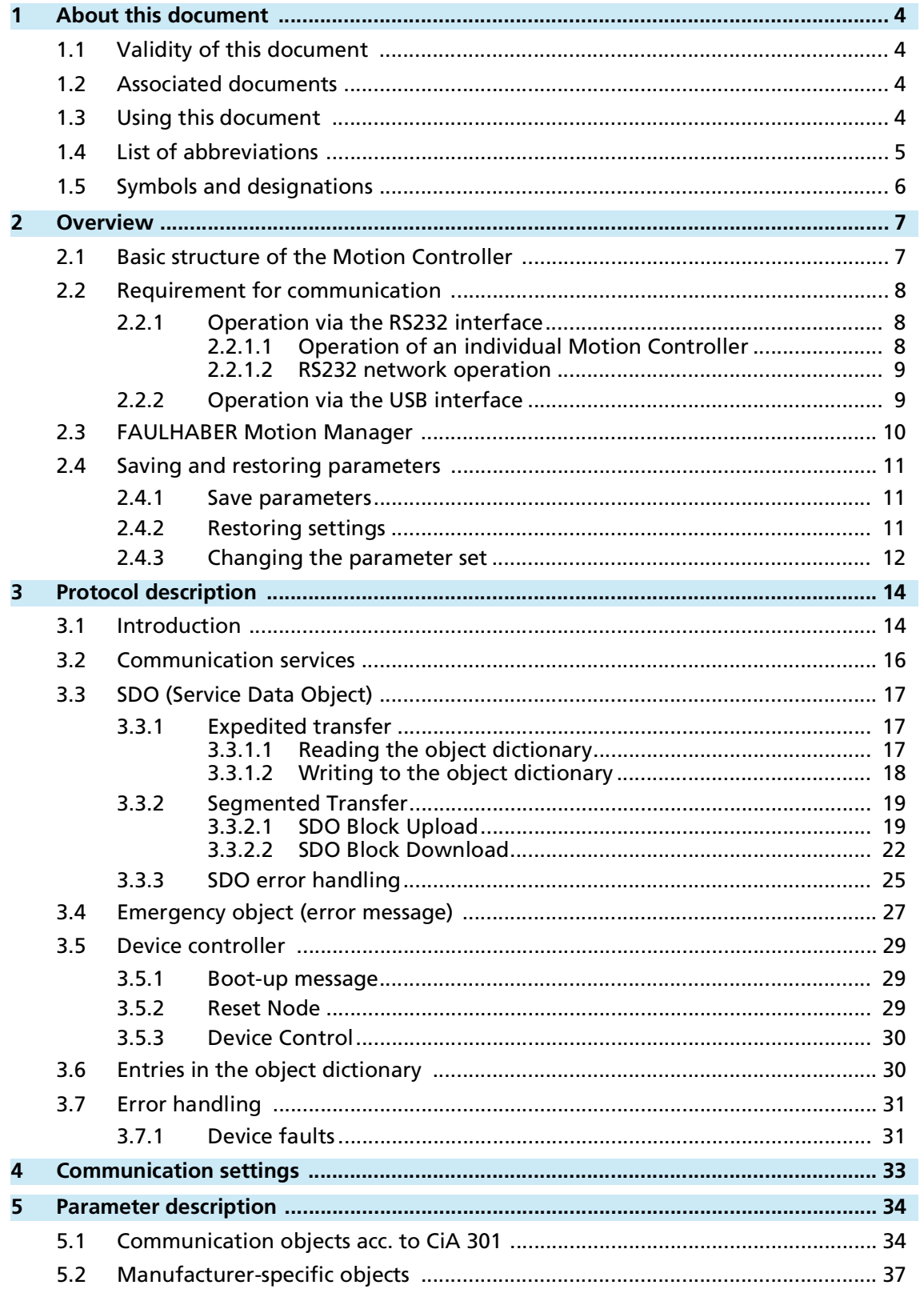

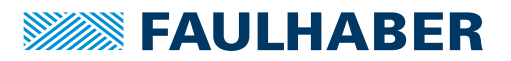

### About this document

### <span id="page-3-0"></span>**1 About this document**

### <span id="page-3-1"></span>**1.1 Validity of this document**

This document describes:

- Communication with the drive via RS232
- $\blacksquare$  Basic services provided by the Communication structure
- $\blacksquare$  Methods for accessing the parameters
- $\blacksquare$  Drive from the viewpoint of the communication system

This document is intended for software developers and for project engineers with experience of interfaces.

All data in this document relate to the standard versions of the drives. Changes relating to customer-specific versions can be found in the corresponding data sheet.

All data in this document relate to the firmware revision M.

### <span id="page-3-2"></span>**1.2 Associated documents**

For certain actions during commissioning and operation of FAULHABER products additional information from the following manuals is useful:

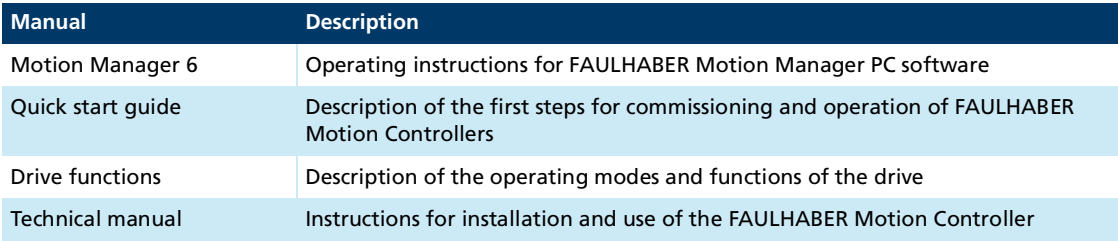

These manuals can be downloaded in pdf format from the web page [www.faulhaber.com/manuals.](https://www.faulhaber.com/de/support/bedienungsanleitungen)

### <span id="page-3-3"></span>**1.3 Using this document**

- Read the document carefully before undertaking configuration.
- Retain the document throughout the entire working life of the product.
- Keep the document accessible to the operating personnel at all times.
- **Pass the document on to any subsequent owner or user of the product.**

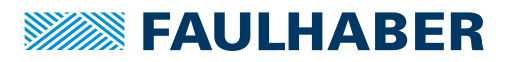

# About this document

### <span id="page-4-0"></span>**1.4 List of abbreviations**

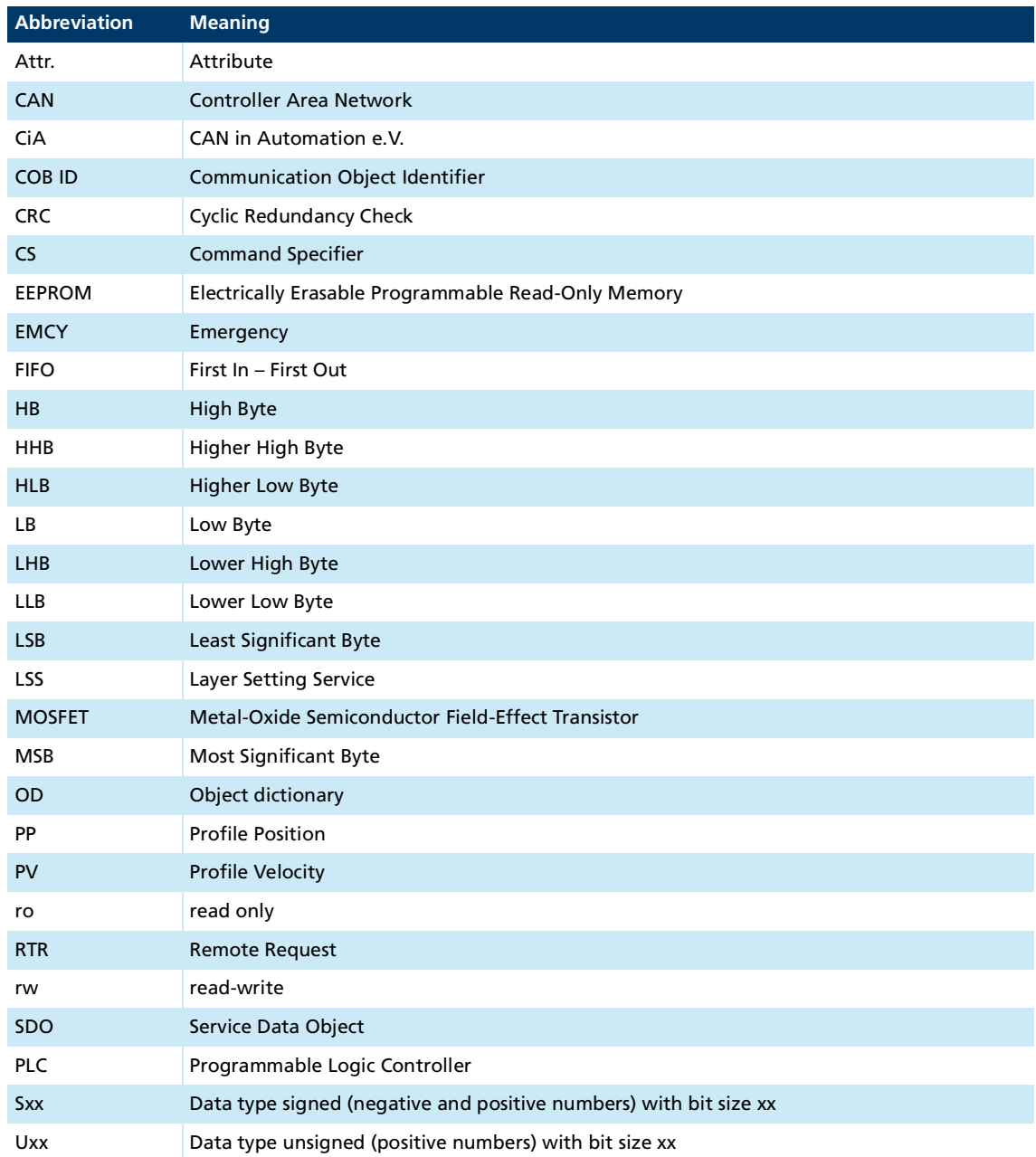

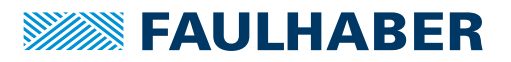

# About this document

### <span id="page-5-0"></span>**1.5 Symbols and designations**

**NOTICE! Risk of damage.**

 $\blacktriangleright$  Measures for avoidance

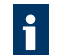

Instructions for understanding or optimizing the operational procedures

- $\checkmark$  Pre-requirement for a requested action
- 1. First step for a requested action
	- $\&$  Result of a step
- 2. Second step of a requested action
- $\&$  Result of an action
- Request for a single-step action

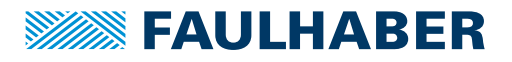

### <span id="page-6-1"></span><span id="page-6-0"></span>**2.1 Basic structure of the Motion Controller**

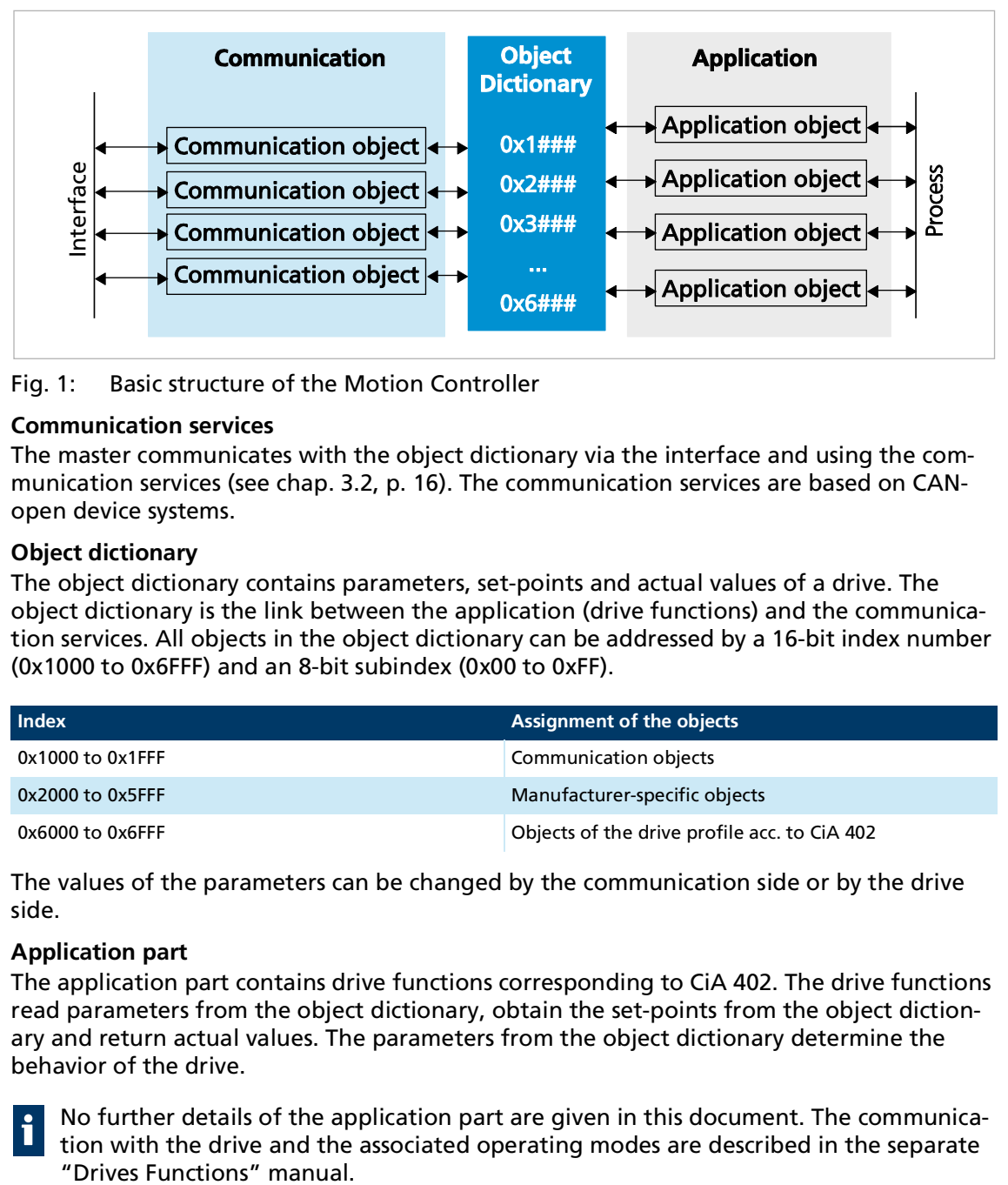

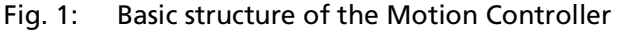

#### **Communication services**

The master communicates with the object dictionary via the interface and using the communication services (see chap. [3.2, p.](#page-15-1) 16). The communication services are based on CANopen device systems.

#### **Object dictionary**

The object dictionary contains parameters, set-points and actual values of a drive. The object dictionary is the link between the application (drive functions) and the communication services. All objects in the object dictionary can be addressed by a 16-bit index number (0x1000 to 0x6FFF) and an 8-bit subindex (0x00 to 0xFF).

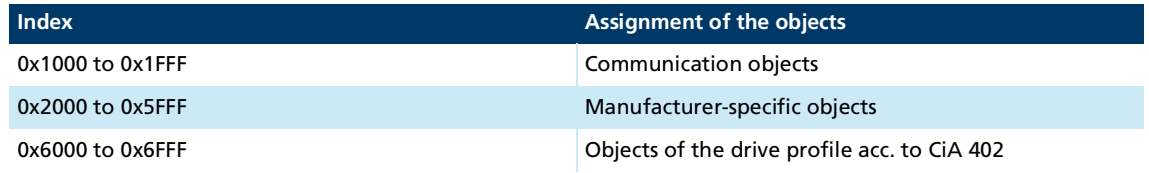

The values of the parameters can be changed by the communication side or by the drive side.

#### **Application part**

The application part contains drive functions corresponding to CiA 402. The drive functions read parameters from the object dictionary, obtain the set-points from the object dictionary and return actual values. The parameters from the object dictionary determine the behavior of the drive.

No further details of the application part are given in this document. The communication with the drive and the associated operating modes are described in the separate "Drives Functions" manual.

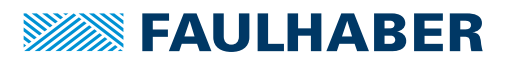

### <span id="page-7-0"></span>**2.2 Requirement for communication**

FAULHABER drives are supplied with the node number 0xFF (unconfigured) and a RS232 transmission rate of 115 200 bits/s. For operation over an RS232 or USB interface, a unique node number must be assigned and, in addition, for RS232 a suitable baud rate set at commissioning.

The Motion Controller uses the same communications protocol for USB and RS232.

If a change is made to the node number or baud rate, the response must be made from the old node number or at the old baud rate.

#### <span id="page-7-1"></span>**2.2.1 Operation via the RS232 interface**

#### <span id="page-7-2"></span>**2.2.1.1 Operation of an individual Motion Controller**

1. Establish a connection with a host interface (typically a PC or PLC).

- Connect the Tx data cable on the host side with the Rx pin of the drive
- Connect the Rx data cable on the host side with the Tx pin of the drive (null modem cable)

Alternatively a USB/RS232 converter can be used at the PC side.

- 2. Configure the host interface to match the drive settings (see [chap.](#page-32-1) 4, p. 33):
	- **Same baud rate**
	- 8 data bits, no parity, 1 stop bit, no flow control
- 3. Switch on the Motion Controller.
- Communication will be established. The drive reports a boot-up message at the last baud rate setting.

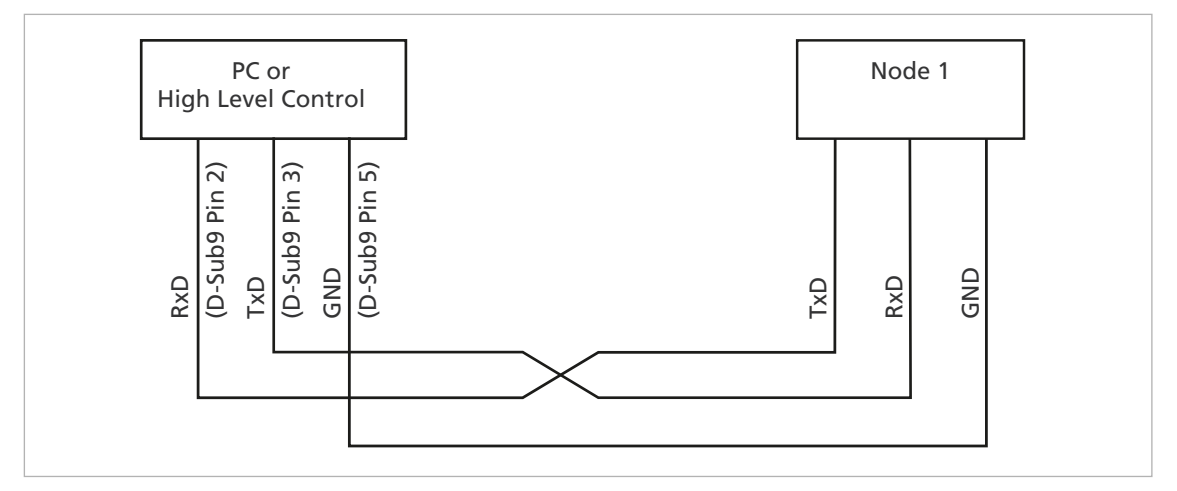

Fig. 2: Wiring between PC/controller and a drive

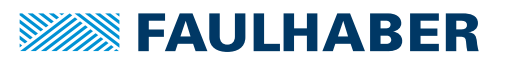

#### <span id="page-8-0"></span>**2.2.1.2 RS232 network operation**

Multiple Motion Controllers can be operated on a single RS232 host interface.

- **Connect the Tx cables and Rx cables to the controller in parallel.**
- In network mode, the drives may not send any asynchronous messages because these can interfere with communications with another drive. Asynchronous responses can be deactivated in object 0x2400.04.

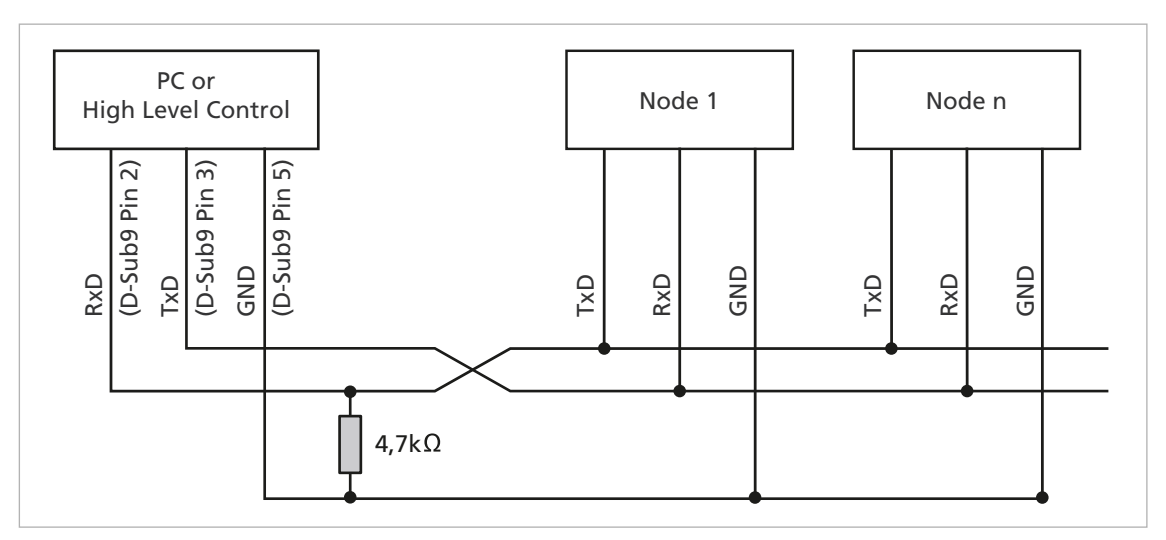

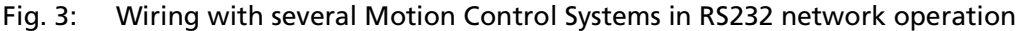

#### <span id="page-8-1"></span>**2.2.2 Operation via the USB interface**

The USB interface can be used for the connection with the Motion Manager. The appropriate driver is installed automatically with the Motion Manager.

- $\checkmark$  A USB cable with Mini-USB connector is available
- 1. Establish a connection with a host interface (typically a PC).
	- $\&$  Use a USB cable with Mini-USB connector at the device side.
- 2. Switch on the Motion Controller.
	- $\&$  Communication will be established.

The drive reports a boot-up message.

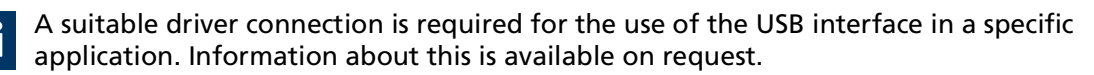

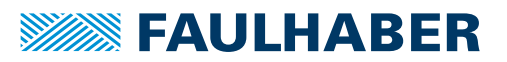

### <span id="page-9-0"></span>**2.3 FAULHABER Motion Manager**

We recommend that the first commissioning of a FAULHABER drive is performed using the "FAULHABER Motion Manager" software.

The FAULHABER Motion Manager enables simple access to the settings and parameters of the connected motor controllers. The graphical user interface allows configurations to be read, changed and reloaded. Individual commands or complete parameter sets and program sequences can be input and loaded to the controller.

Wizard functions support the user when commissioning the drive controllers. The wizard functions are arranged on the user interface in the sequence they are normally used:

- **Connection wizard: Supports the user in setting up the connection to the connected** controller
- Motor wizard: Supports the user in adapting an external controller to the connected motor by selecting the respective FAULHABER motor
- Controller setting wizard: Supports the user in optimizing the controller parameters.

The software can be downloaded free of charge from the FAULHABER website: [https://www.faulhaber.com/motionmanager.](https://www.faulhaber.com/motionmanager)

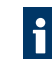

We recommend always using the latest version of the FAULHABER Motion Manager.

The FAULHABER Motion Manager is described in the separate "Motion Manager 6" manual. The contents of the manual are also available as context-sensitive online help within the FAULHABER Motion Manager.

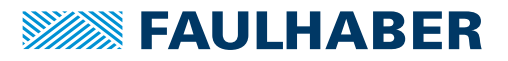

### <span id="page-10-0"></span>**2.4 Saving and restoring parameters**

So that changed parameters in the OD remain active in the controller when it is switched on again, the "Save" command must be executed to save them permanently in the non-volatile memory (EEPROM application) (see chap. [5.1, p.](#page-33-2) 34). When the motor is switched on, the parameters are loaded automatically from the non-volatile memory into RAM.

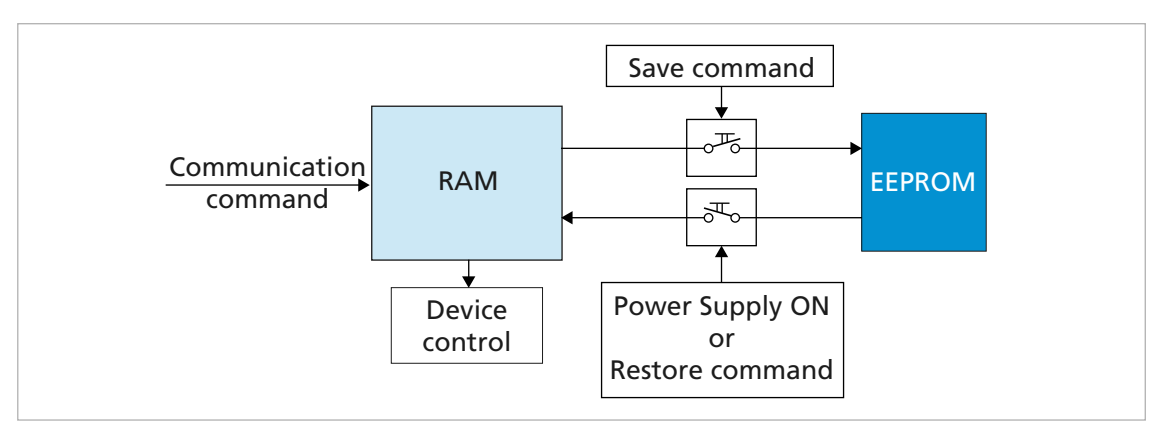

#### Fig. 4: Saving and restoring parameters

The following parameters can be loaded using the "Restore" command (see [chap.](#page-33-2) 5.1, p. [34](#page-33-2)):

- Factory settings
- Parameters saved using the "Save" command

#### <span id="page-10-1"></span>**2.4.1 Save parameters**

The current parameter settings can be saved in the internal EEPROM (SAVE) (see [Tab.](#page-34-0) 38), either completely or for individual ranges.

Write the "save" signature to the subindex 01 to 05 of the object 0x1010 (see [Tab.](#page-34-1) 39).

#### <span id="page-10-2"></span>**2.4.2 Restoring settings**

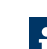

i.

When the drive is switched on, the saved parameters are loaded automatically.

Factory settings or last saved parameter settings can be loaded from the internal EEPROM at any time, completely or for specific ranges (RESTORE) (see [Tab.](#page-35-0) 40).

- 1. Write the "Load" signature to the subindex 01 to 06 of the object 0x1011 (see [Tab.](#page-35-1) 41).
	- $\psi$  After Restore Factory (01), Restore Communication (02) and Restore Application (03), the drive must be reset. Only then are the parameters updated.
- 2. Application parameters (04), together with record 1 and record 2 of the special application parameters (05/06) can be updated with the "Reload" command.
	- $\lozenge$  The "Reload" command overwrites the values last saved as application parameters.

If it is desired that the values currently loaded remain available after a "Restore", these must be saved to the PC using a suitable program (such as FAULHABER Motion Manager).

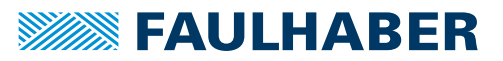

### <span id="page-11-0"></span>**2.4.3 Changing the parameter set**

The repository for the application parameters (motor data, I/O configuration, controller parameters, operating mode, etc.) includes a common basic set of parameters (App) as well as a storage area for parameters which often need to be adapted to variations in the load situation (App1/App2):

#### **Speed controller and filter**

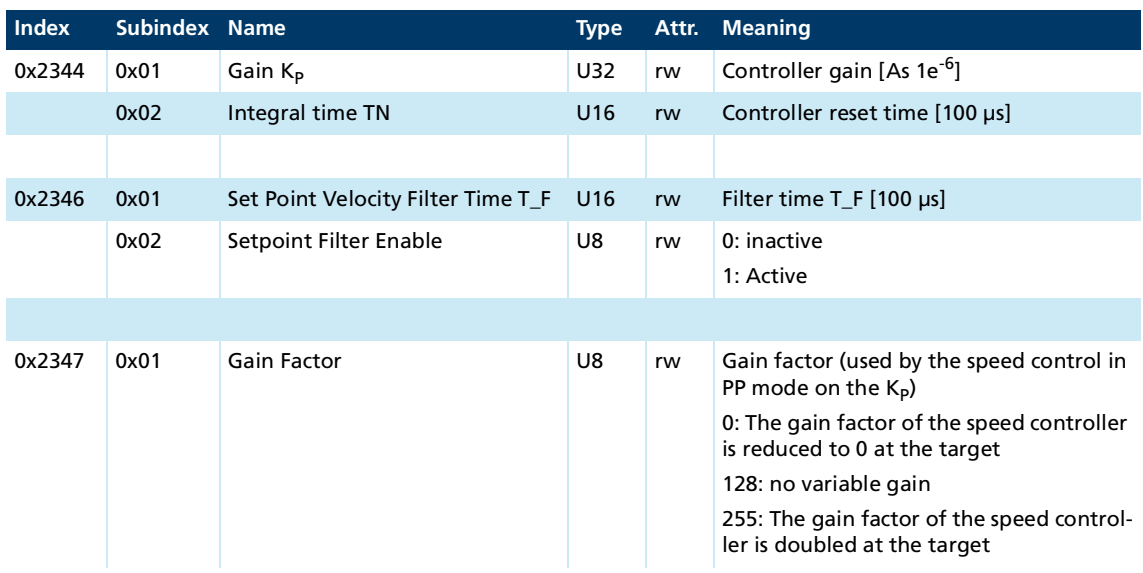

#### **Position controller**

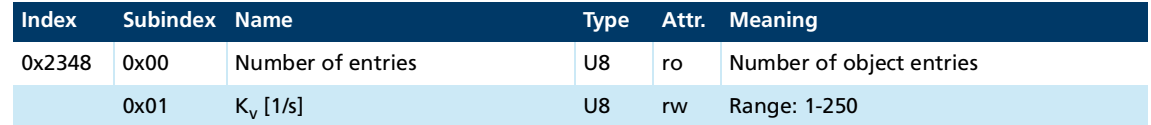

#### **Pre-controls**

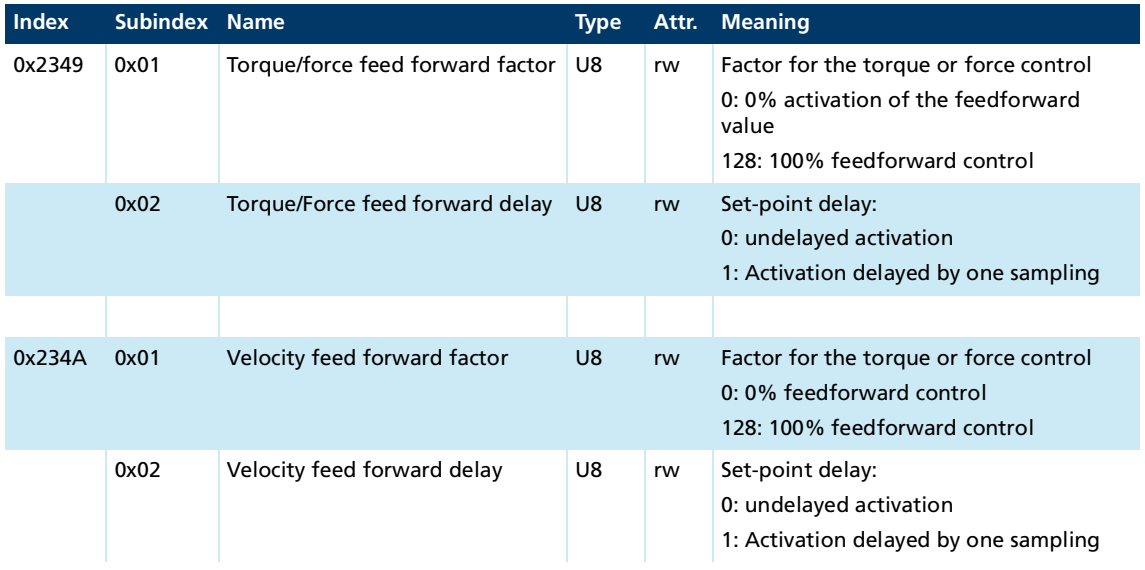

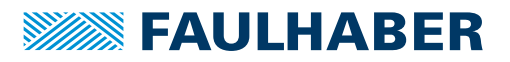

#### **General settings**

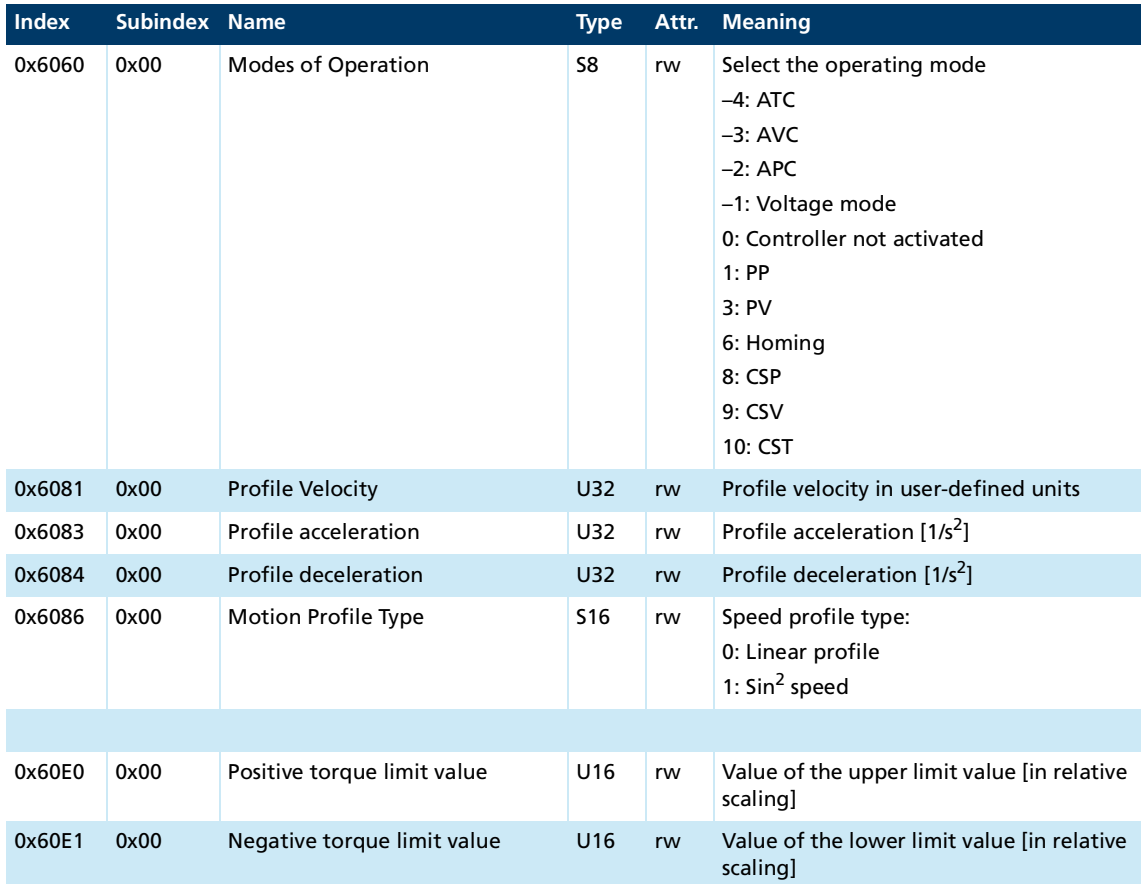

These parameters are stored twice. During operation, the system can switch quickly between these different presets.

#### **Create an application set**

- Save application parameters 1: Write the "save" signature to subindex 04 of object 0x1010.
	- $\frac{16}{3}$  The current data is saved as the application parameter set 1.
- Save application parameters 2: Write the "save" signature to subindex 05 of object 0x1010.
	- $\frac{16}{2}$  The current data is saved as the application parameter set 2.

#### **Activate an application set**

- Reload application parameters 1: Write the "load" signature to subindex 05 of object 0x1011.
	- $\lozenge$  Current data from the application parameter set 1 is activated directly.
- Reload application parameters 2: Write the "load" signature to subindex 06 of object 0x1011.
	- $\lozenge$  Current data from the application parameter set 2 is activated directly.

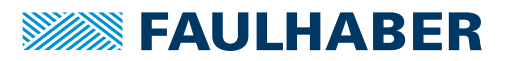

### <span id="page-13-0"></span>**3 Protocol description**

### <span id="page-13-1"></span>**3.1 Introduction**

Entries in the object dictionary can be written and read using the protocol services.

The services defined for the RS232 and USB interfaces are based on the CANopen services, but tailored to the characteristics of the RS232 interface.

In CiA 301, the CiA (CAN in Automation) defines the following aspects:

- **Communication structure**
- Control and monitoring functions

CANopen device profiles for drives are defined in CiA 402 for a range of device classes.

Simultaneous access to the drive both from the RS232 side and also from the USB interface is supported. Messages received via either interface are stored internally in a common queue and are processed sequentially (FIFO). Acknowledgment by the drive takes place via the same interface.

Each request from the host is concluded with an acknowledgment by the drive. The maximum number of requests buffered in the drive is limited. If no further requests can be added to the queue, an appropriate message is sent and the request is discarded.

#### **Telegram structure**

A binary protocol with messages of variable length is used for communication via the USB and RS232 interfaces.

| <b>Byte</b>    | <b>Name</b>      | <b>Meaning</b>                                  |
|----------------|------------------|-------------------------------------------------|
| 1. Byte        | <b>SOF</b>       | Character (S) as Start of Frame                 |
| 2. Byte        | User data length | Telegram length without SOF/EOF (packet length) |
| 3. Byte        | Node number      | Node number of the slave $(0 = Broadcast)$      |
| 4. Byte        | Command code     | See Tab. 2                                      |
| 5th – Nth byte | Data             | Data area (length = packet length $-4$ )        |
| $(N+1)$ . Byte | <b>CRC</b>       | CRC8 with polynomial 0xD5 over byte 2-N         |
| $(N+2)$ . Byte | <b>EOF</b>       | Character (E) as End of Frame                   |

Tab. 1: Schematic structure of a USB/RS232 telegram

Telegram errors (e. g. wrong CRC, wrong length, invalid command codes) are not reported back. The node number of the received message, especially in the event of CRC errors, cannot be clearly determined. The telegram remains unanswered and, after the time-out, the master must send the request again.

The characters SOF and EOF are no longer mentioned in the following description. Only the bytes in between are mentioned, and byte 1 corresponds to the 2nd byte in the overall telegram frame.

#### **Frame length**

The length of the overall frame incl. the SOF and EOF is the user data length + 2 bytes. The user data length is limited to 62 bytes.

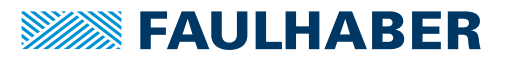

## Protocol description

<span id="page-14-0"></span>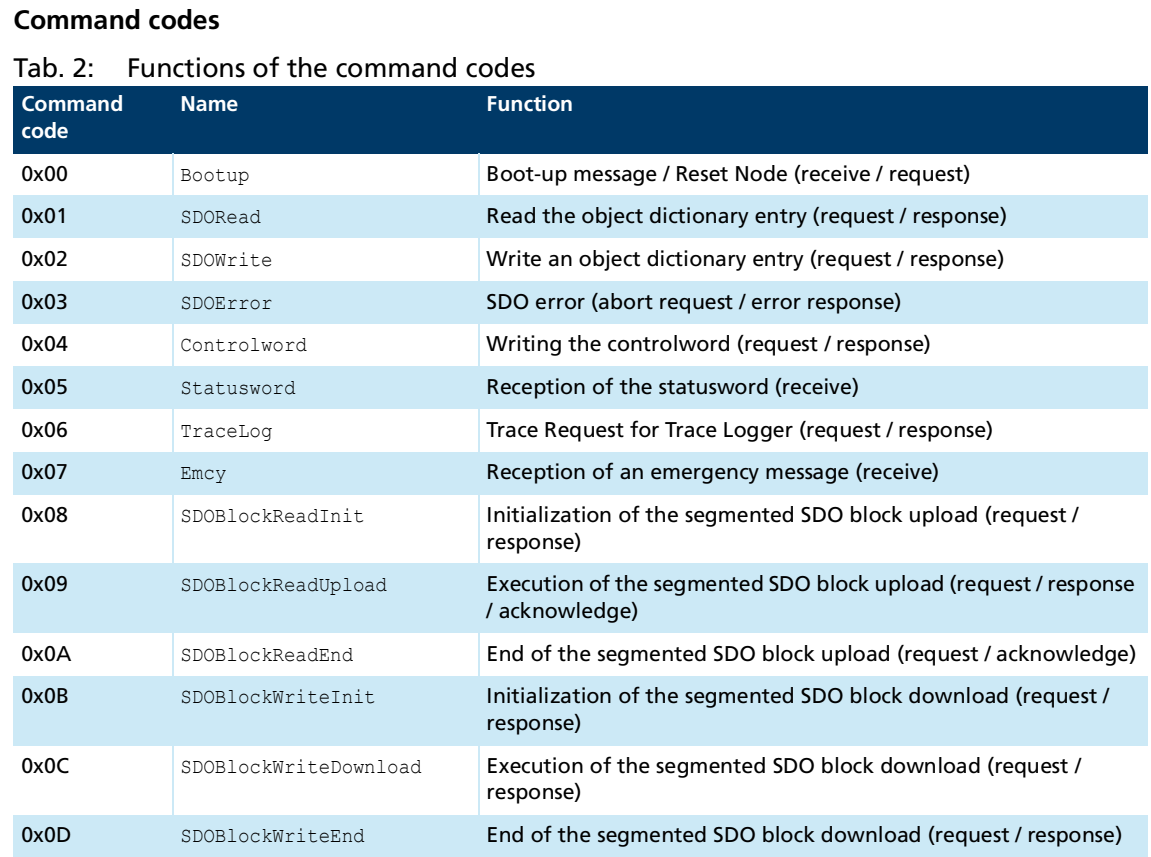

#### **Data**

The data format is based on the CANopen data format. The data transmission always starts with the lowest value byte.

#### **CRC (Cyclic Redundancy Check)**

For the check sum calculation, the following algorithm is applied to all bytes (without SOF/ EOF) of the telegram to be transmitted:

```
#define Polynom 0xD5
```

```
uint8 t CalcCRCByte(uint8 t u8Byte, uint8 t u8CRC)
{
uint8 t i;
    u8CRC = u8CRC ^ u8Byte;
     for (i = 0; i < 8; i++) {
         if (u8CRC & 0x01) {
             u8CRC = (u8CRC >> 1) ^ Polynom;
         }
         else {
             u8CRC >>= 1;
         }
      }
      return u8CRC;
}
```
0xFF is used as the start value for the CRC8.

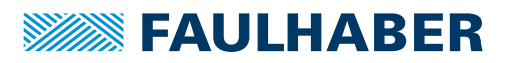

<span id="page-15-1"></span>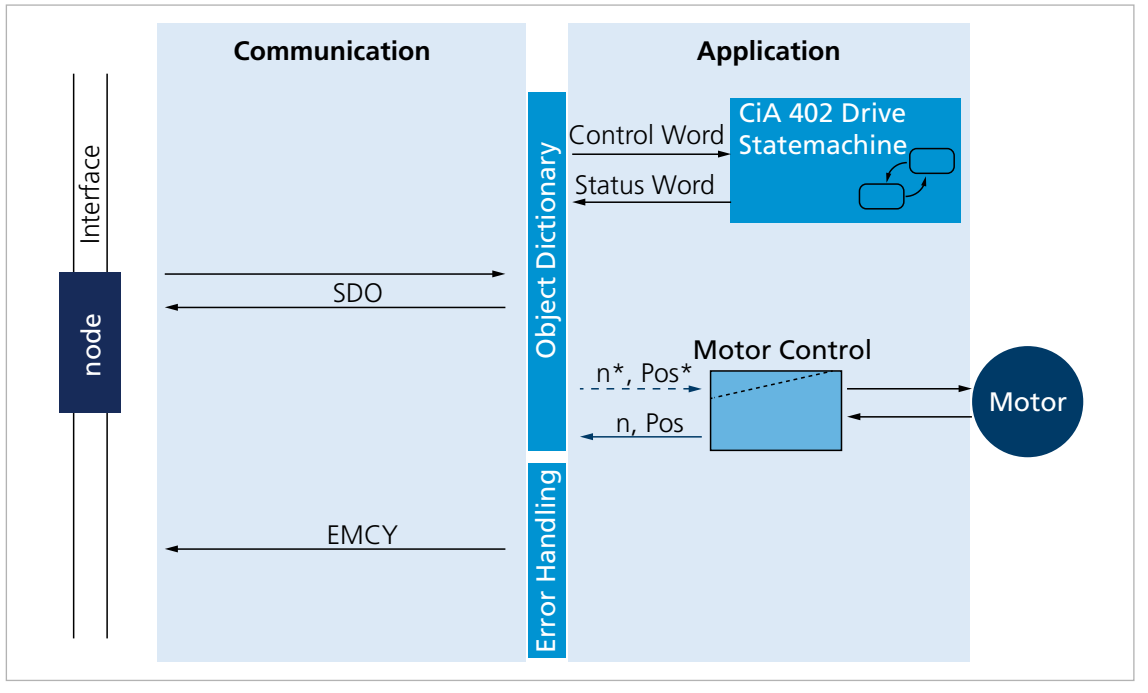

### <span id="page-15-0"></span>**3.2 Communication services**

Fig. 5: Communication services of the Motion Controller

The following communication services are available:

- **Boot-up message**
- Write or read service for each individual parameter (SDO message)
- Direct write access to the controlword of the drive
- Direct read access to the status word of the drive
- Communication service for signaling error states by a message (EMCY) transmitted by the drive in the event of an error
- Communication service for accessing the values on the data logger (trace)

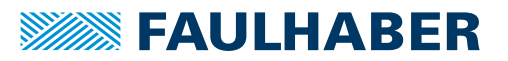

### <span id="page-16-0"></span>**3.3 SDO (Service Data Object)**

The SDO reads and writes parameters in the OD (object dictionary). The SDO accesses the object dictionary via the 16-bit index and the 8-bit subindex. At the request of the client (PC, PLC (programmable logic controller)) the Motion Controller makes data available (upload) or receives data from the client (download).

Tab. 3: Distribution of the SDO transfer types

| Transfer type      | Number of bytes Purpose |                                                                                                    |
|--------------------|-------------------------|----------------------------------------------------------------------------------------------------|
| Expedited transfer |                         | Maximum 4 bytes   Read and write individual numeric parameters                                                      |
| Segmented Transfer | More than 58<br>bytes   | Read text parameters (such as device name, firmware version) and<br>transmit data blocks (such as the trace buffer) |

#### <span id="page-16-1"></span>**3.3.1 Expedited transfer**

#### <span id="page-16-2"></span>**3.3.1.1 Reading the object dictionary**

Entries in the object dictionary can be read out using the SDO read service. Telegrams are always acknowledged.

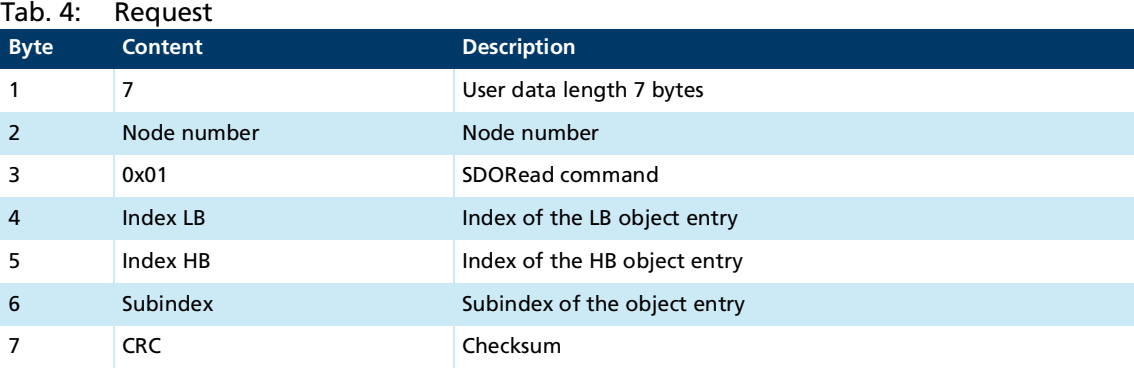

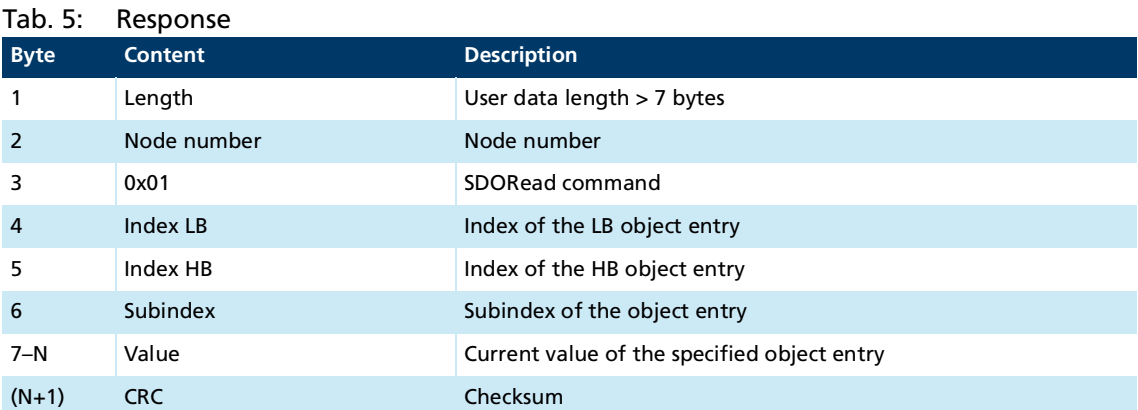

If the specified object cannot be read out, the response is an SDO error in accordance with CiA301 (see chap. [3.3.3, p.](#page-24-0) 25).

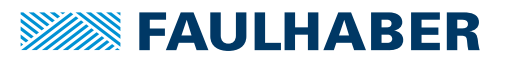

### <span id="page-17-0"></span>**3.3.1.2 Writing to the object dictionary**

Entries in the object dictionary can be written using the SDO write service. Telegrams are always acknowledged.

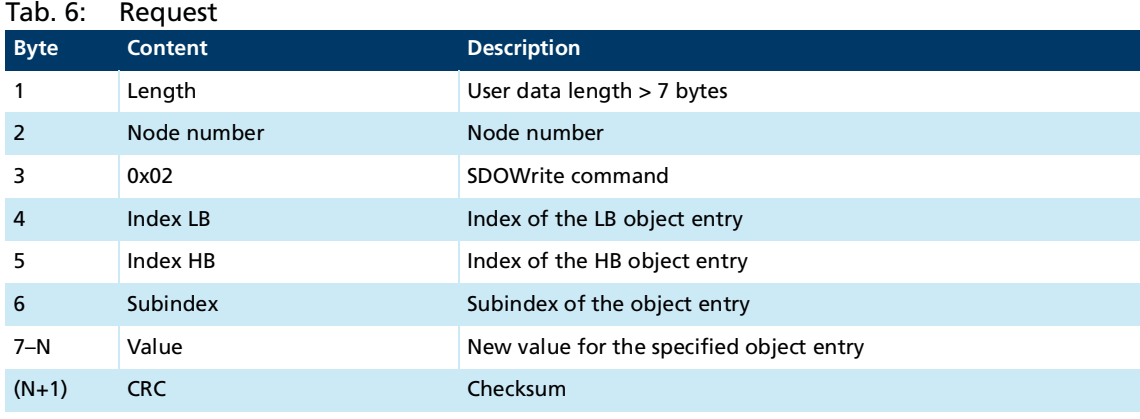

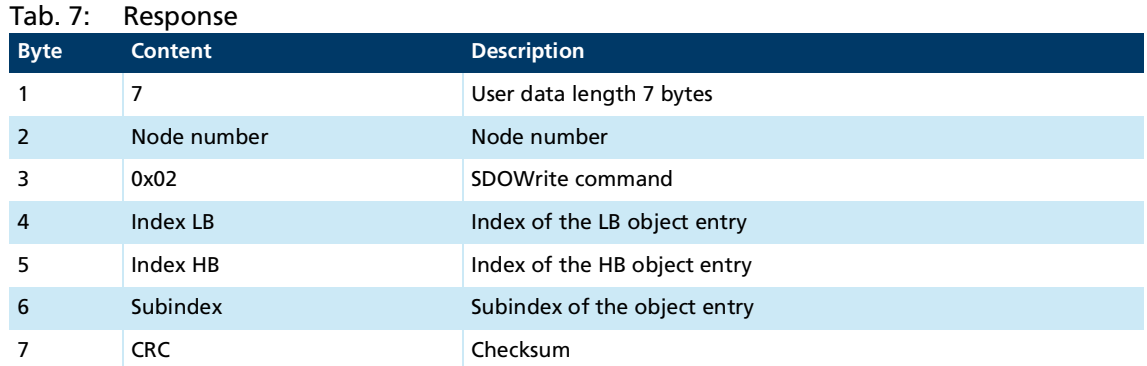

If the specified object cannot be written, the response is an SDO error in accordance with CiA301 (see chap. [3.3.3, p.](#page-24-0) 25).

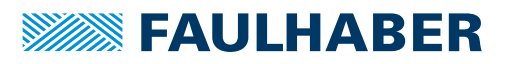

### <span id="page-18-0"></span>**3.3.2 Segmented Transfer**

#### <span id="page-18-1"></span>**3.3.2.1 SDO Block Upload**

The segmented SDO block upload protocol is based on CiA301.

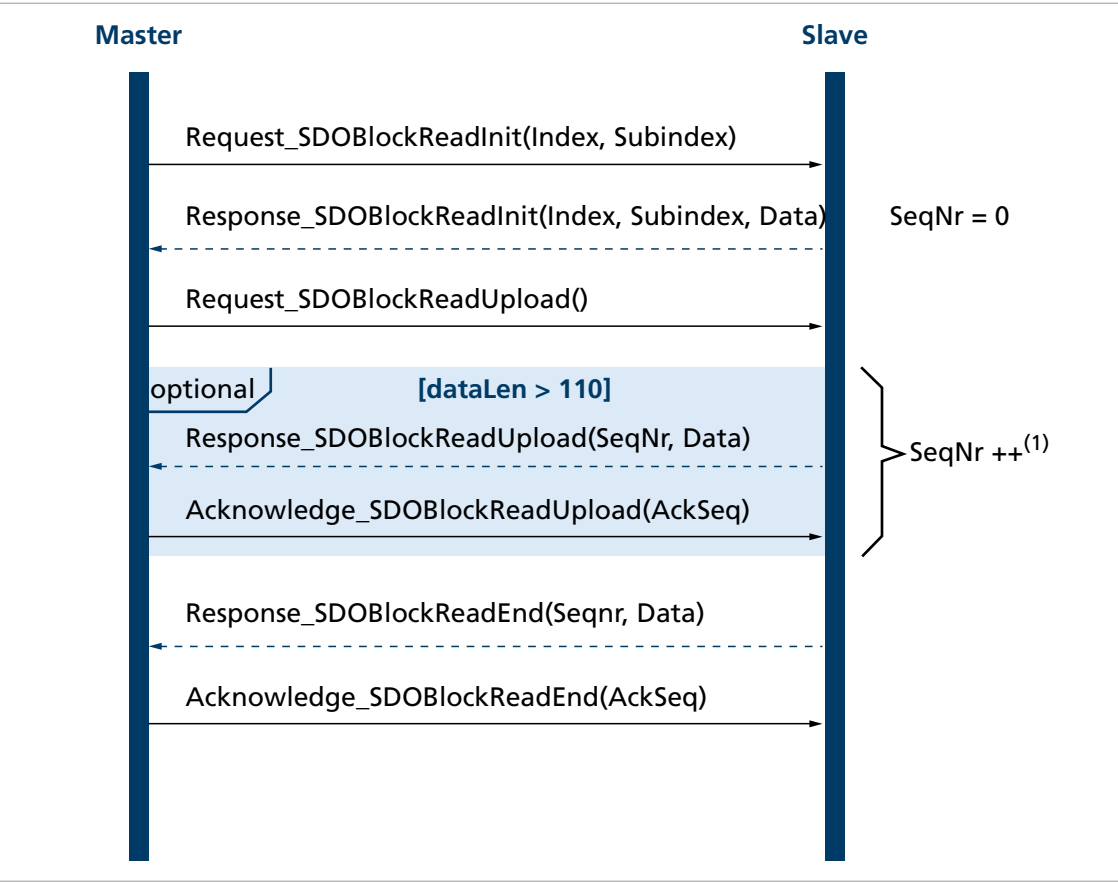

Fig. 6: Sequential diagram for the SDO block upload

1) This is repeated until fewer than 58 bytes remain to be transmitted

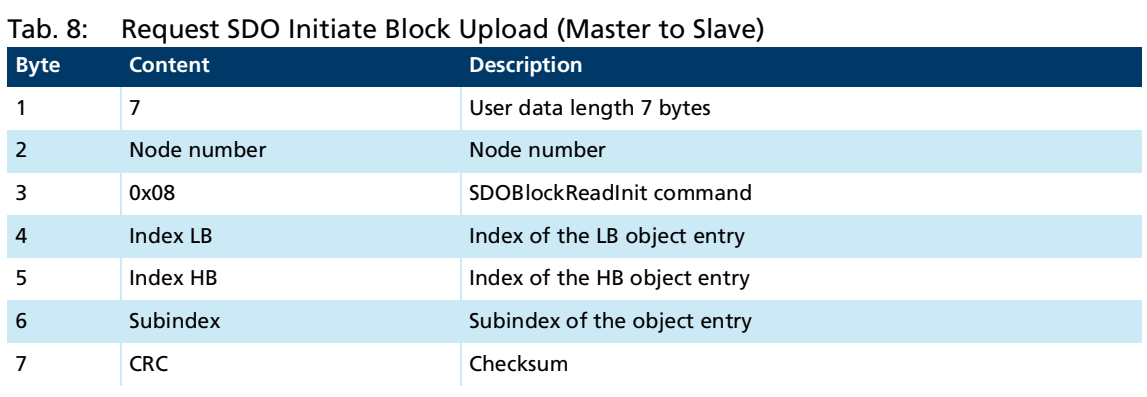

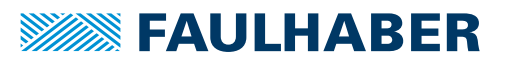

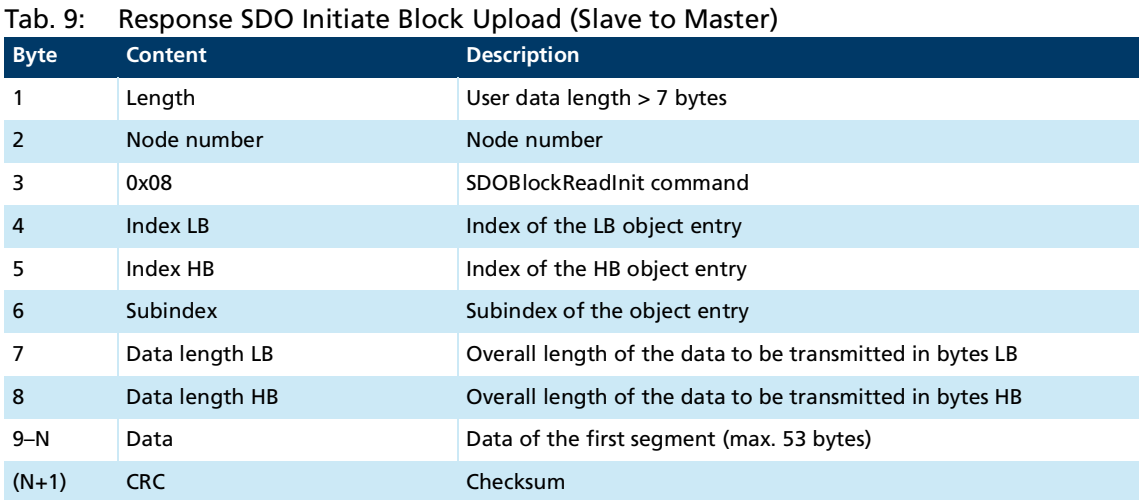

If the specified object cannot be read out, the response is an SDO error in accordance with CiA301 (see chap. [3.3.3, p.](#page-24-0) 25).

#### Tab. 10: Request SDO Block Upload (Master to Slave)

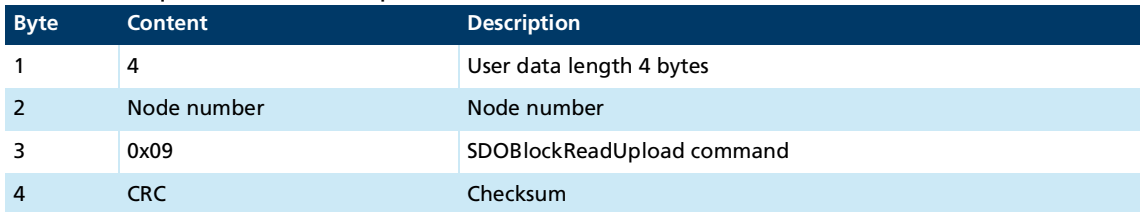

#### Tab. 11: Response SDO Block Upload (Slave to Master)

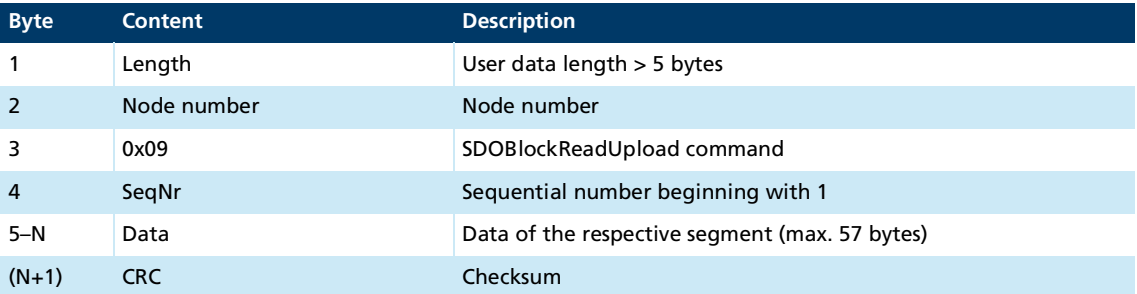

#### Tab. 12: Acknowledge SDO Block Upload (Master to Slave)

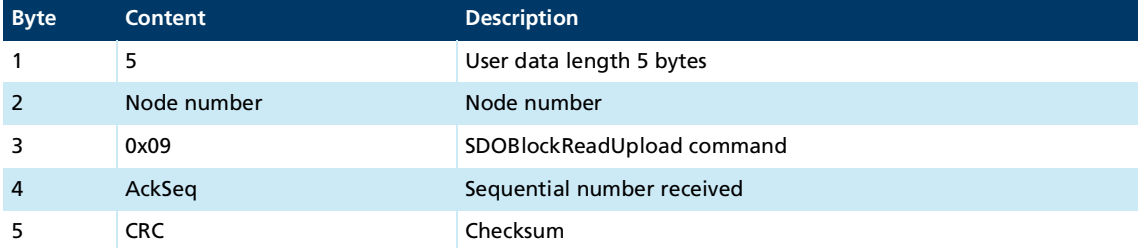

If the data length to be transmitted is longer than 110 bytes (max. data length of SDOBlockReadInit + max. data length of SDOBlockReadEnd), the SDOBlockReadUpload telegram must be sent by the slave in sections one after another with sequential numbers and acknowledged by the master until the complete block has been sent. The last block segment is identified with the command "SDOBlockReadEnd".

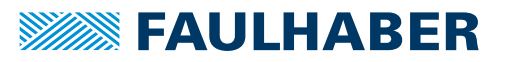

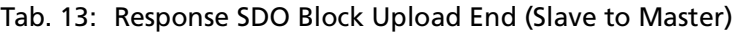

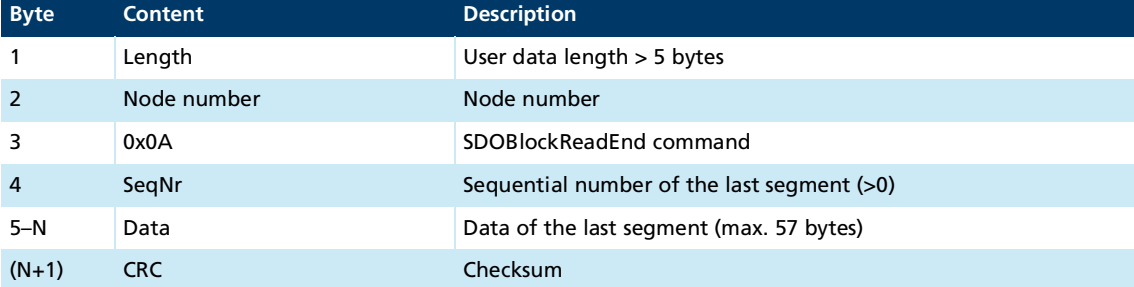

#### Tab. 14: Acknowledge SDO Block Upload End (Master to Slave)

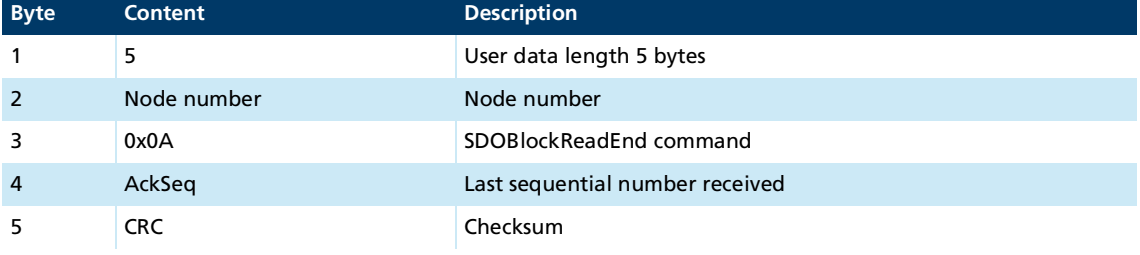

- If AckSeq = 0, the transmitted segment was not received correctly and the segment must be sent again.
- If a processing error occurs at the controller, an SDO error response acc. to chap. 3.3.3, p. [25](#page-24-0) (e.g. timeout) is sent.
- If the block transmission is aborted by the master, an Abort SDO Transfer telegram is signaled (see chap. [3.3.3, p.](#page-24-0) 25).

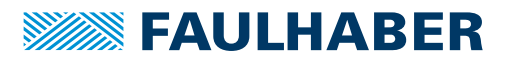

#### <span id="page-21-0"></span>**3.3.2.2 SDO Block Download**

The segmented SDO block download protocol is based on CiA301.

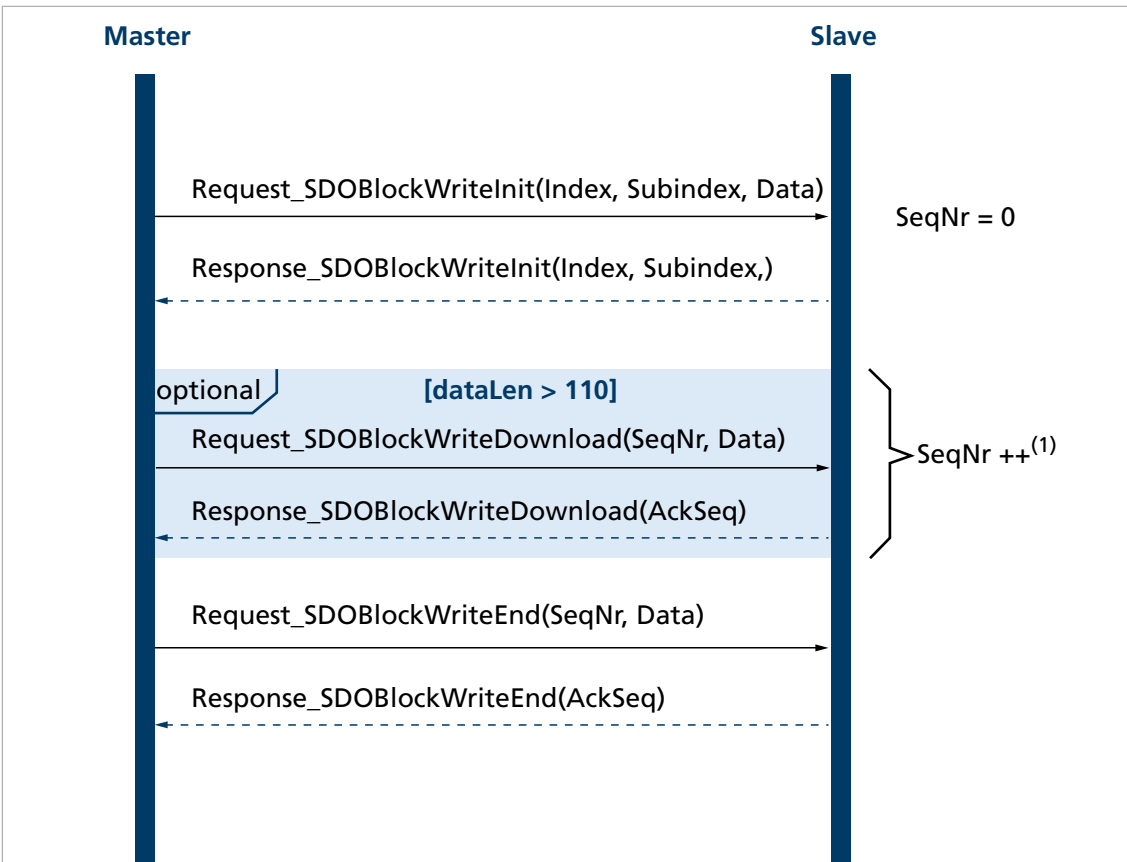

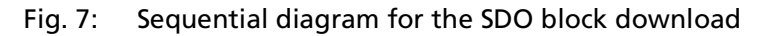

1) This is repeated until fewer than 58 bytes remain to be transmitted

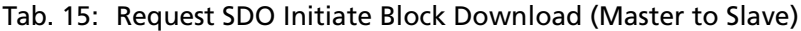

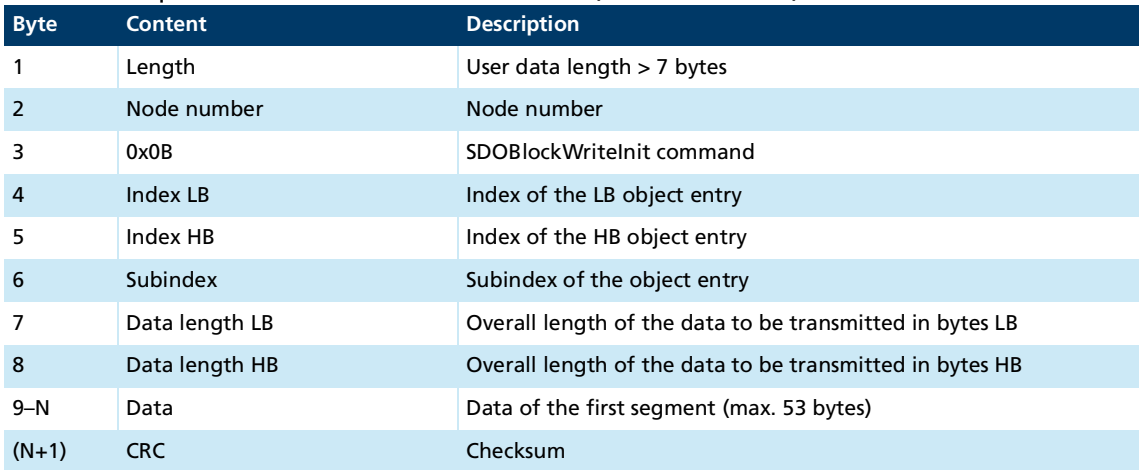

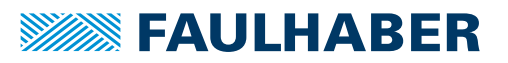

#### Tab. 16: Response SDO Initiate Block Download (Slave to Master)

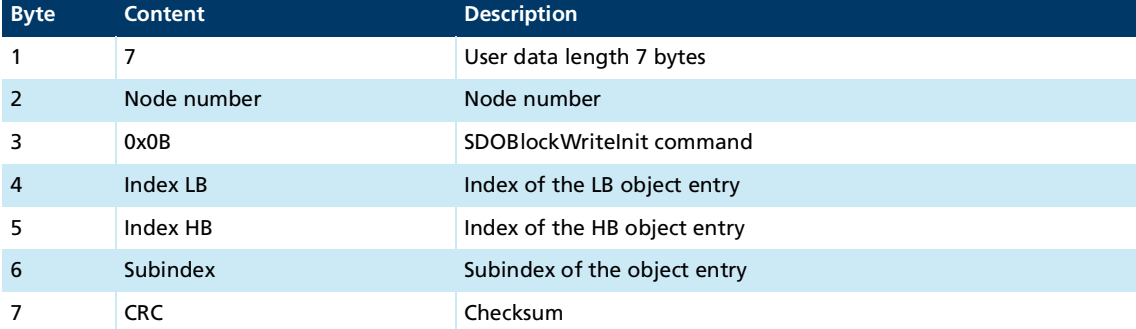

#### Tab. 17: Request SDO Block Download (Master to Slave)

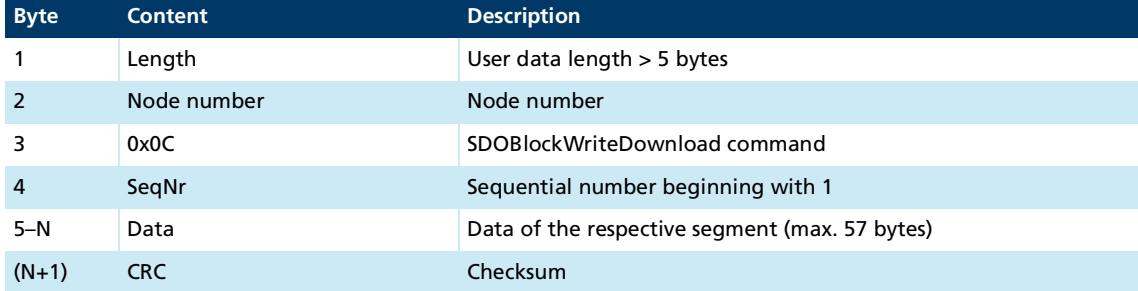

#### Tab. 18: Response SDO Block Download (Slave to Master)

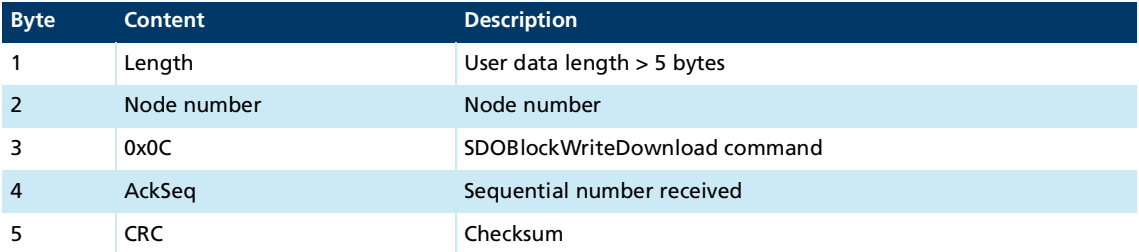

The SDOBlockWriteDownload telegram must be sent by the master in sections one after another with sequential numbers and acknowledged by the slave until the complete block has been sent. The last block segment is identified with the command "SDOBlock-WriteEnd".

#### Tab. 19: Request SDO Block Download End (Master to Slave)

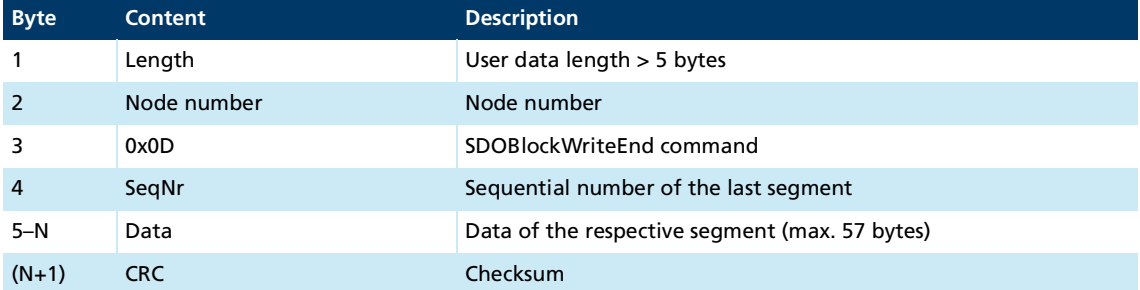

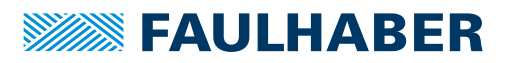

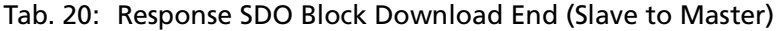

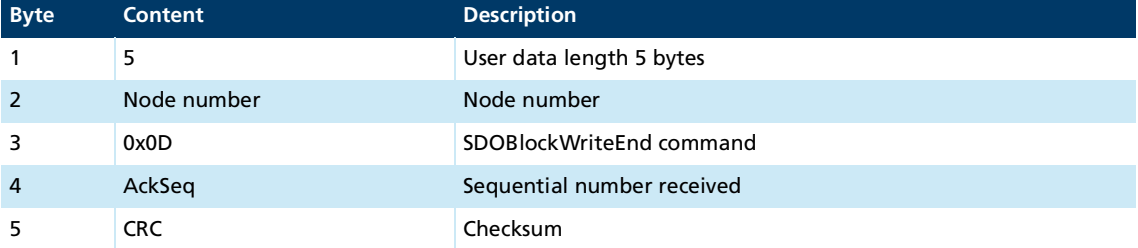

- If AckSeq = 0, the transmitted segment was not received correctly and the segment must be sent again.
- If a processing error occurs at the controller, an SDO error response acc. to chap. 3.3.1.2, p. [18](#page-17-0) (e.g. timeout) is sent.
- **IF If the block transmission is aborted by the master, an Abort SDO Transfer telegram is** signaled (see chap. [3.3.3, p.](#page-24-0) 25).

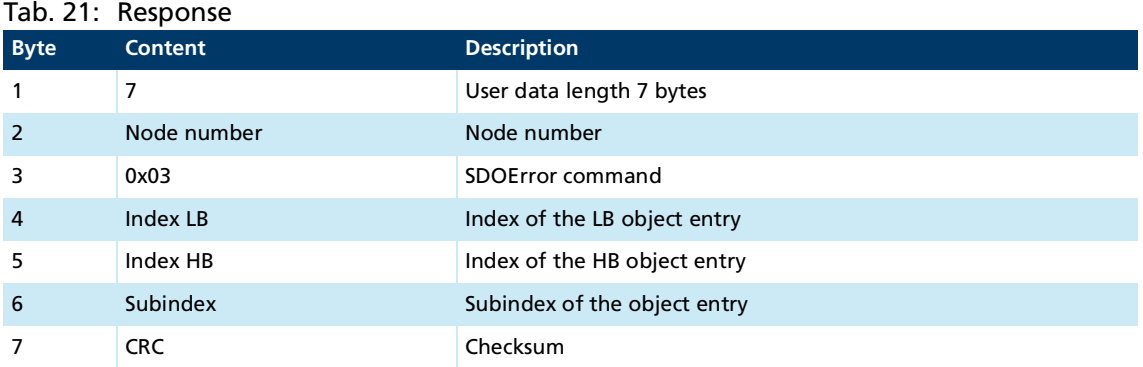

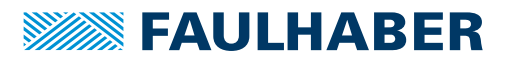

### <span id="page-24-0"></span>**3.3.3 SDO error handling**

#### **SDO error message**

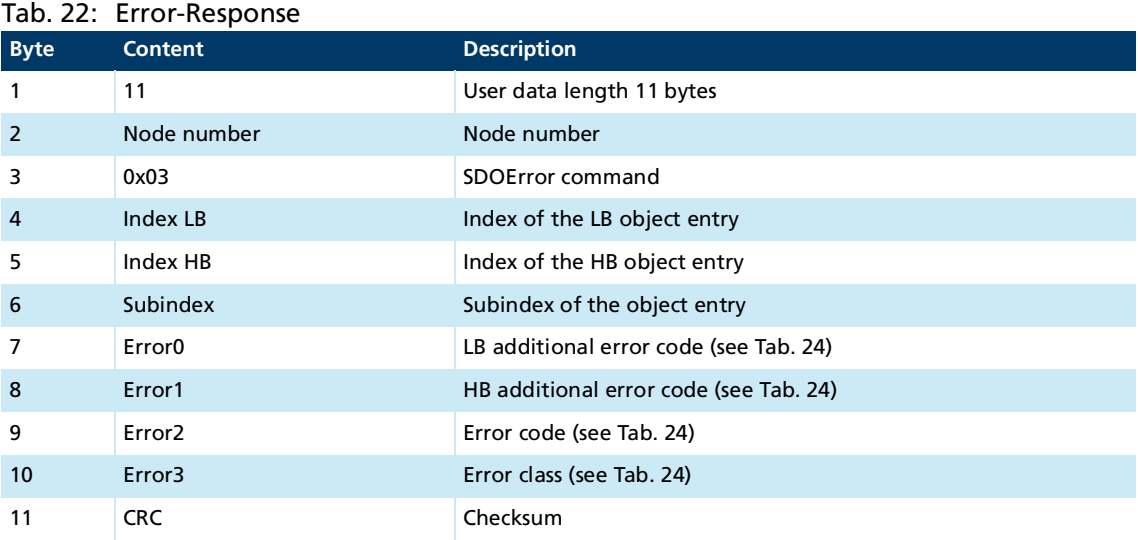

<u> 1989 - Johann Stoff, fransk politik (d. 1989)</u>

#### **Block transmission aborted by the master (Abort SDO telegram)**

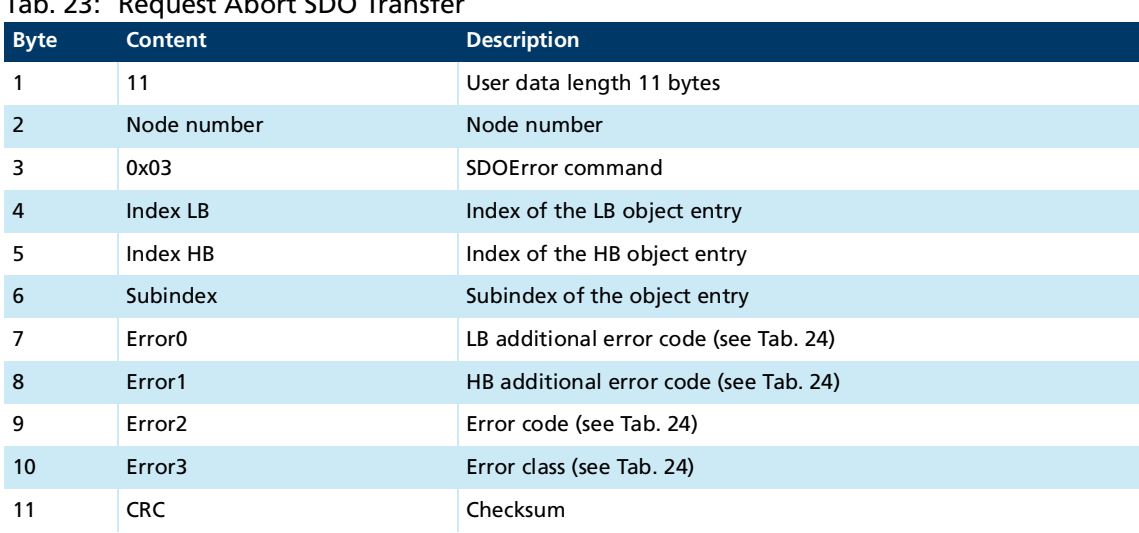

#### Tab. 23: Request Abort SDO Transfer

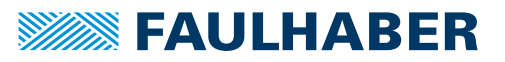

#### **Error byte coding**

If the SDO protocol is aborted in the event of an error, the bytes 7 to 10 (error 0 to error 3) are coded.

<span id="page-25-0"></span>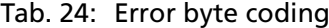

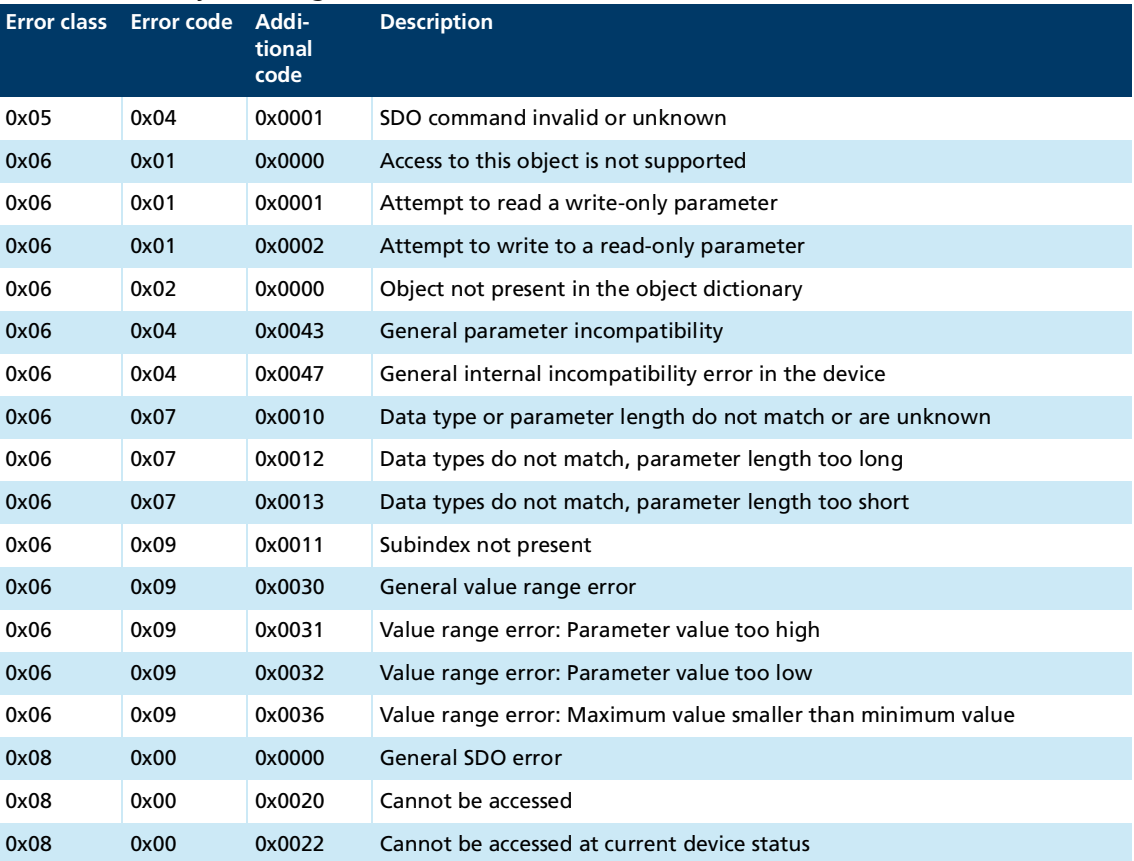

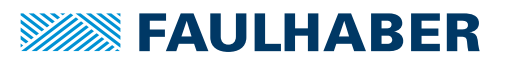

### <span id="page-26-0"></span>**3.4 Emergency object (error message)**

<span id="page-26-1"></span>The emergency object informs the master of errors asynchronously without requiring interrogation. The emergency object is always 12 bytes in size (without SOF and EOF). The emergency message cannot be transmitted in RS232 network operation.

|                | rab. 25. Osci data assignment or the emergency telegram |                                                      |  |
|----------------|---------------------------------------------------------|------------------------------------------------------|--|
| <b>Byte</b>    | <b>Content</b>                                          | <b>Description</b>                                   |  |
|                | 12                                                      | User data length 12 bytes                            |  |
| 2              | Node number                                             | Node number                                          |  |
| 3              | 0x07                                                    | <b>EMCY command</b>                                  |  |
| $\overline{4}$ | Error <sub>0</sub>                                      | Error code LB                                        |  |
| 5              | Error1                                                  | Error code HB                                        |  |
| 6              | Error-Reg                                               | Error register (contents of object 0x1001)           |  |
| 7              | Manuf. Spec. Error0                                     | FAULHABER error register (contents of object 0x2320) |  |
| 8              | Manuf. Spec. Error1                                     | <b>FAULHABER error register HB</b>                   |  |
| 9              | Manuf. Spec. Error2                                     | Reserved (0)                                         |  |
| 10             | Manuf. Spec. Error3                                     | Reserved (0)                                         |  |
| 11             | Manuf. Spec. Error4                                     | Reserved (0)                                         |  |
| 12             | <b>CRC</b>                                              | Checksum                                             |  |
|                |                                                         |                                                      |  |

Tab. 25: User data assignment of the emergency telegram

Assignment of user data:

- Error0(LB)/Error1(HB): 16-bit error code
- Error-Reg: Error register (contents of object 0x1001, see chap. [5.1, p.](#page-33-2) 34)
- FE0(LB)/FE1(HB): 16-bit FAULHABER error register (contents of object 0x2320, see [Tab.](#page-30-2) 33)
- Bytes 9 to 11: unused (0)

The error register identifies the error type. The individual error types are bit-coded and are assigned to the respective error codes. The object 0x1001 contains the last value of the error register.

[Tab.](#page-27-0) 26 lists all the errors that have been reported by emergency messages, provided that the respective error is included in the emergency mask for the FAULHABER error register (chap. [3.7.1, p.](#page-30-1) 31).

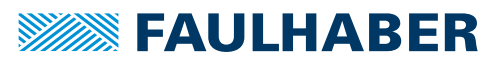

<span id="page-27-0"></span>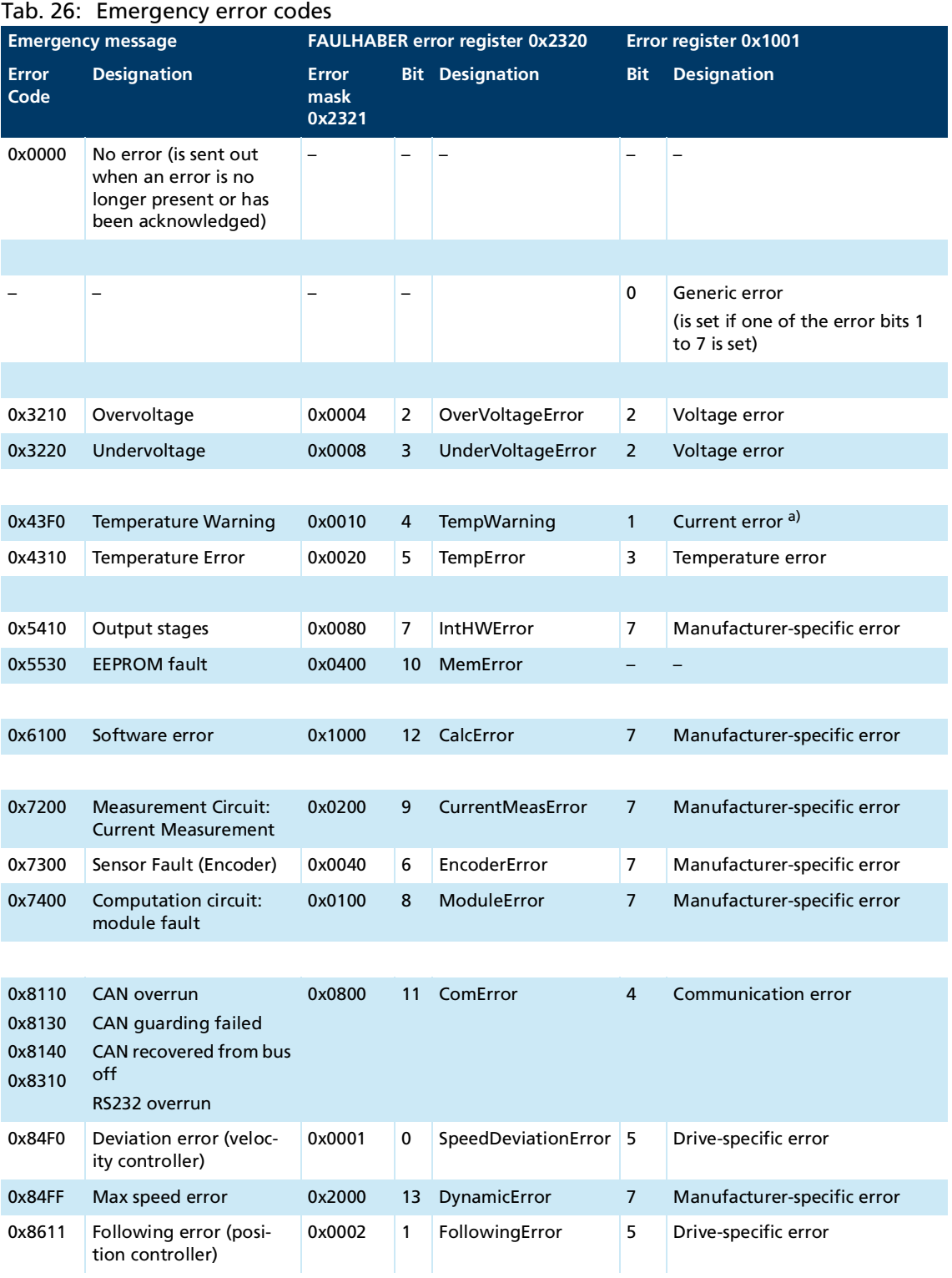

*a) The current controller keeps the motor current below the specified limit at all times. The overcurrent error bit is set if the warning temperature is exceeded. The permissible motor current is then reduced from the peak current value to the continuous current value.*

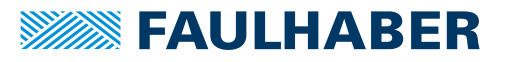

#### **Example**

An emergency message with the user data assignment in [Tab.](#page-28-3) 27 is sent in the following event:

- In the Error Mask 0x2321, bit 1 (following error) is set under subindex 1 (emergency mask) (see [Tab.](#page-31-0) 35).
- The control deviation corridor set in object 0x6065.00 for the position controller has been exceeded for an extended period as defined by the value set for the error delay time in object 0x6066.00 (see the documentation of the drive functions).

<span id="page-28-3"></span>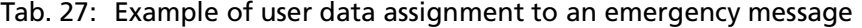

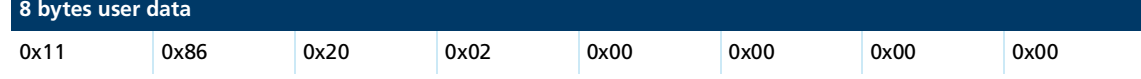

### <span id="page-28-0"></span>**3.5 Device controller**

#### <span id="page-28-1"></span>**3.5.1 Boot-up message**

Immediately after the initialization phase the Motion Controller sends a boot-up message. A boot-up message signals the end of the initialization phase of a module after it has been switched on.

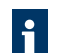

The boot-up message cannot be sent in RS232 network operation.

Tab. 28: Structure of a boot-up message

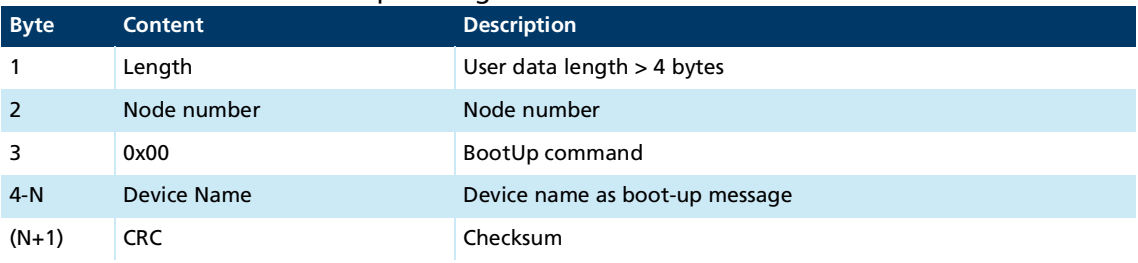

#### <span id="page-28-2"></span>**3.5.2 Reset Node**

A soft reset can be performed by the master by means of the following telegram:

Tab. 29: Structure of a reset node message

| <b>Byte</b> | <b>Content</b> | <b>Description</b>       |
|-------------|----------------|--------------------------|
|             | 4              | User data length 4 bytes |
|             | Node number    | Node number              |
|             | 0x00           | BootUp command           |
| 4           | <b>CRC</b>     | Checksum                 |

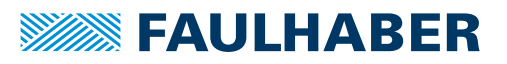

#### <span id="page-29-0"></span>**3.5.3 Device Control**

Device Control can be used to perform status changes and to read the current status.

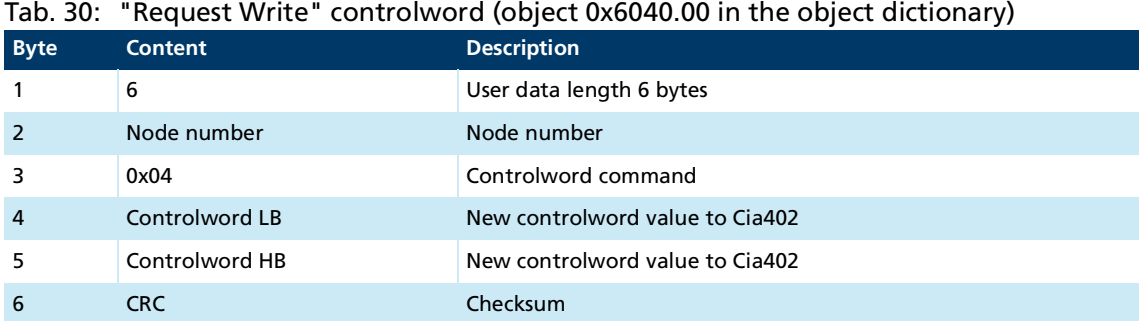

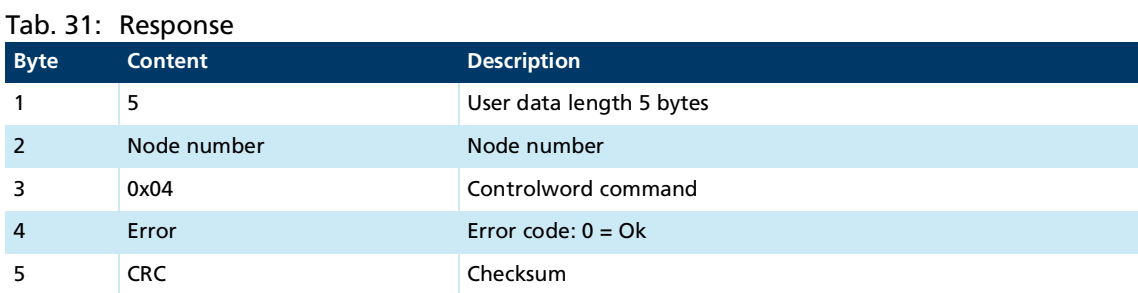

When the status changes, the statusword is sent asynchronously by the drive. This cannot be interrogated directly (the command SDO Read can be used for this).

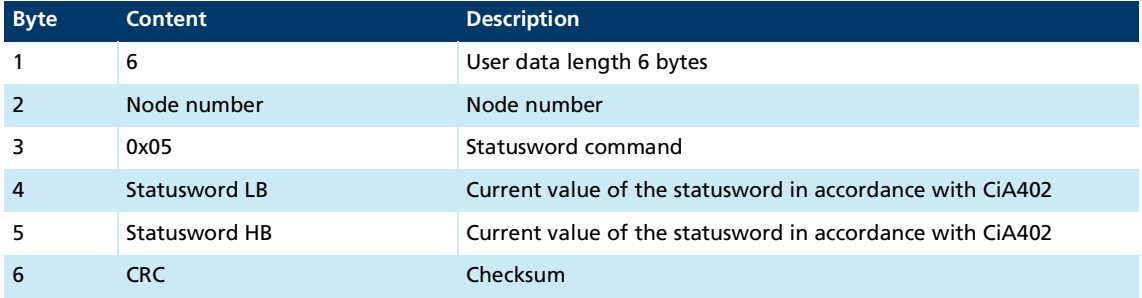

#### Tab. 32: Receive statusword (object 0x6041.00 in the object dictionary)

### <span id="page-29-1"></span>**3.6 Entries in the object dictionary**

The object dictionary manages the configuration parameters. The object dictionary is divided into three areas. Each object can be referenced by its index and subindex (SDO protocol).

- Communication parameters (index 0x1000 to 0x1FFF) contains communications objects to CiA 301, see chap. [5.1, p.](#page-33-2) 34)
- Manufacturer-specific area (index 0x2000 to 0x5FFF) contains manufacturer-specific objects, see chap. [5.2, p.](#page-36-1) 37)
- The standardized device profiles area (0x6000 to 0x9FFF) contains objects supported by the Motion Controller (see the documentation of the drive functions)

### <span id="page-30-0"></span>**3.7 Error handling**

#### <span id="page-30-1"></span>**3.7.1 Device faults**

<span id="page-30-2"></span>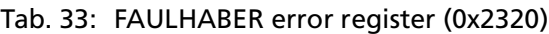

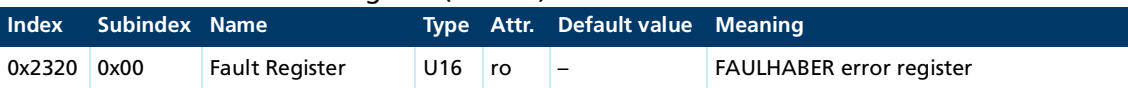

The FAULHABER error register contains the most recent errors in bit-coded form. The errors can be masked by selection of the desired types of error via the Error Mask (0x2321) object.

<span id="page-30-4"></span><span id="page-30-3"></span>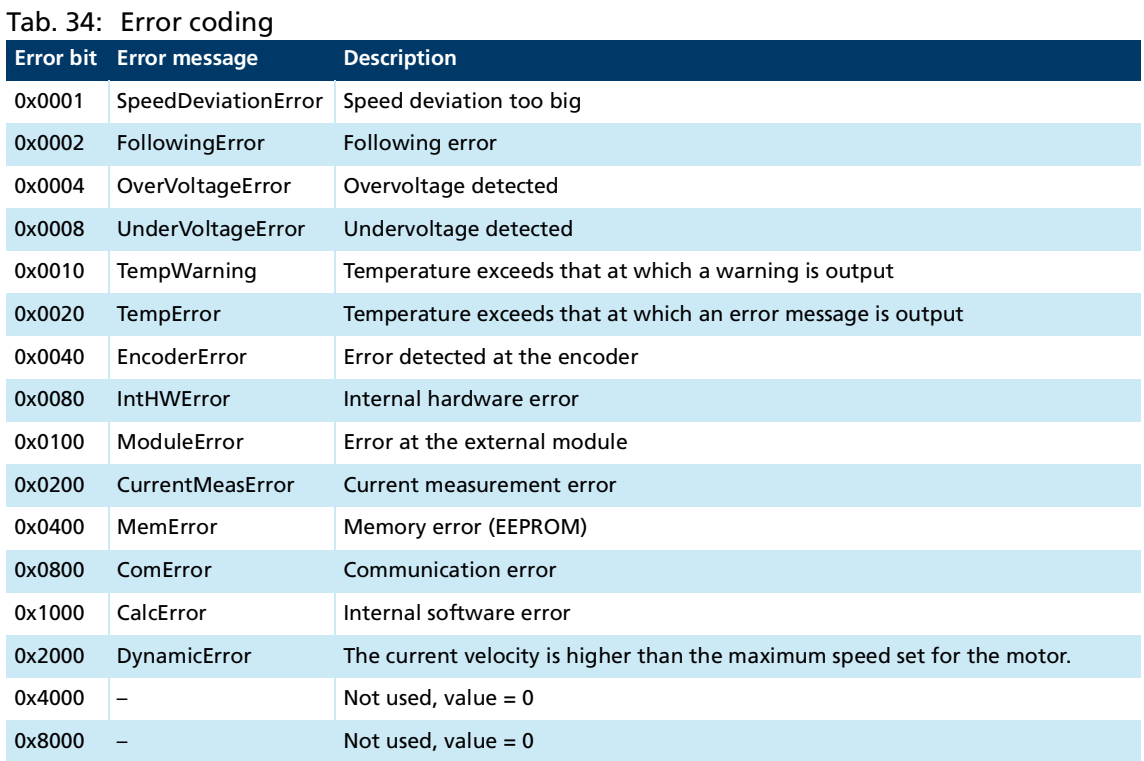

All of these errors correspond to an Emergency Error Code. (see chap. [3.4, p.](#page-26-0) 27).

The error mask describes the handling of internal errors depending on the error coding (see [Tab.](#page-30-3) 34).

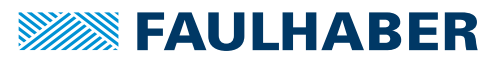

<span id="page-31-0"></span>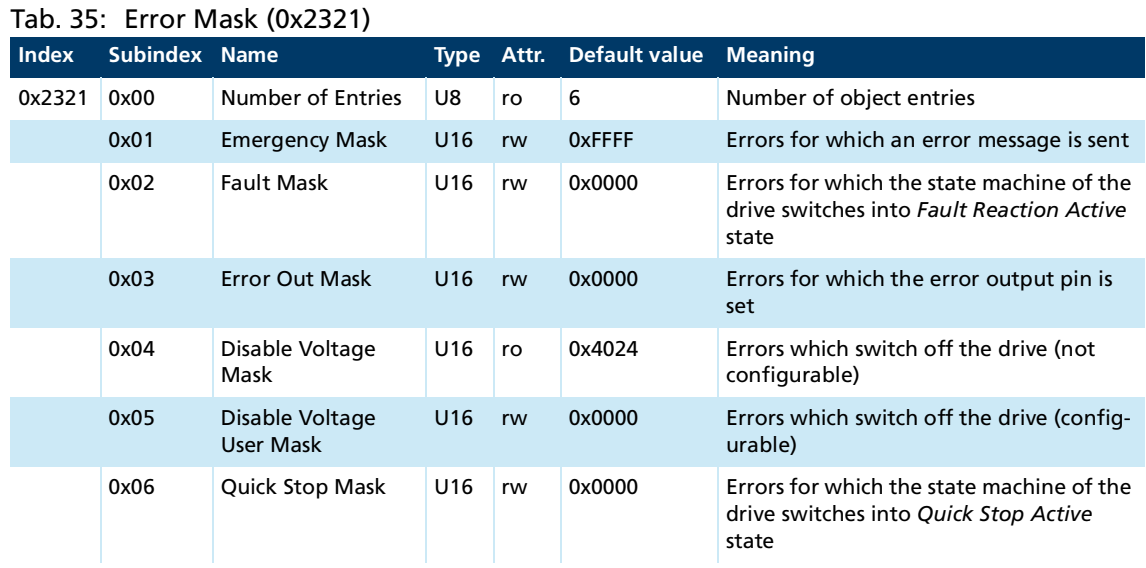

#### **Examples:**

- When the fault mask (subindex 2) of object 0x2321 is set to 0x0001 the drive is switched off due to overcurrent and its state machine is set to a *Fault Reaction Active* state.
- When the subindex 3 of object 0x2321 is set to 0, the error output (fault pin) indicates no error. When the subindex 3 of object 0x2321 is set to 0xFFFF, the error output (fault pin) indicates all errors.

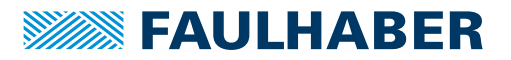

### Communication settings

### <span id="page-32-1"></span><span id="page-32-0"></span>**4 Communication settings**

- The node numbers 1 to 127 can be set.
- An RS232 transfer rate in accordance with [Tab.](#page-32-2) 36 can be set by inputting the index 0 to 3.
- <span id="page-32-3"></span>USB does not require specification of the transfer rate

#### <span id="page-32-2"></span>Tab. 36: RS232 bit timing parameter

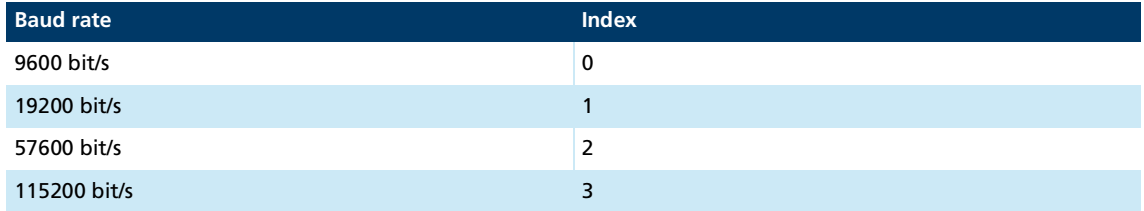

The communication parameters are set by writing the following objects in the object dictionary.

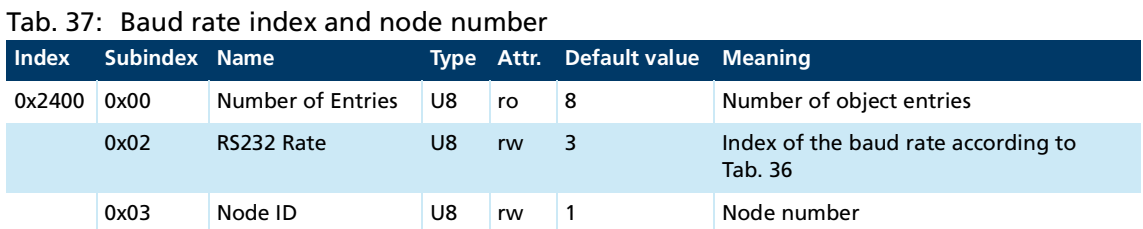

A change of the communication parameters is acknowledged with the last setting for the baud rate and node number. After acknowledgement of the command the new settings are valid. The changed settings are not permanently loaded and available the next time the device is switched on until a Save command has been executed for the application parameters.

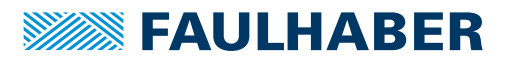

### <span id="page-33-0"></span>**5 Parameter description**

### <span id="page-33-1"></span>**5.1 Communication objects acc. to CiA 301**

#### <span id="page-33-2"></span>**Device Type**

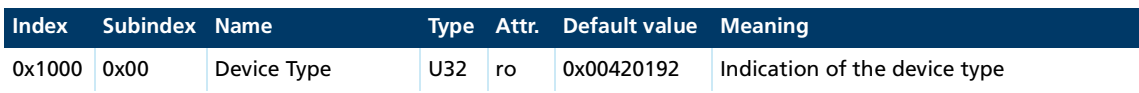

Contains information on the device type, coded in two 16-bit fields:

- Byte MSB (Most Significant Byte): Additional Information =  $0x42$  (Servo drive, type specific PDO mapping)
- Byte LSB (Least Significant Byte): Device Profile Number = 0x192 (402d)

#### **Error Register**

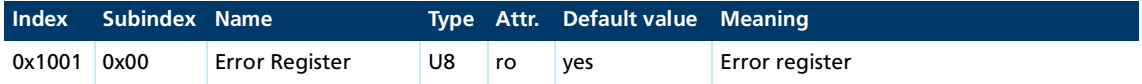

The error register contains the last error types that occurred in bit-coded form.

This parameter can be mapped in a PDO.

#### **Predefined Error Field (error log)**

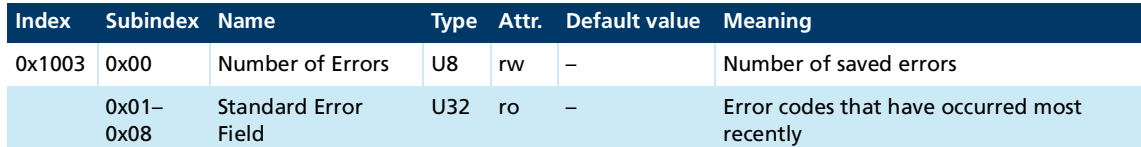

The error log contains the coding of the last errors that occurred.

- **Byte MSB: Error Register**
- **Byte LSB: Error Code**

The meaning of the error codes is described in chap. [3.4, p.](#page-26-1) 27.

Writing a 0 to subindex 0 clears the error log (see [Tab.](#page-30-4) 34).

#### **Manufacturer Device Name**

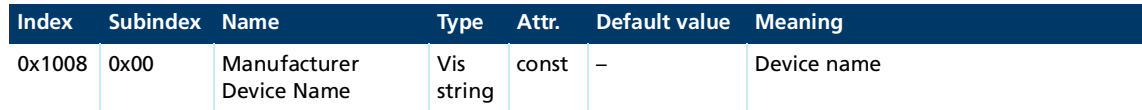

The segmented SDO protocol must be used to read out the manufacturer device name.

#### **Manufacturer Hardware Version**

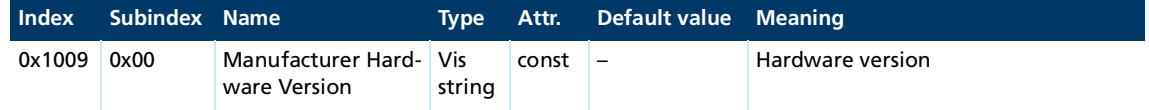

The segmented SDO protocol is used to read out the manufacturer hardware version.

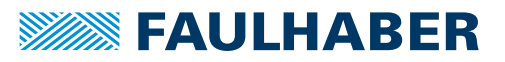

#### **Manufacturer Software Version**

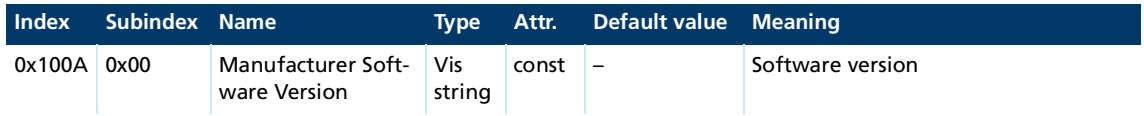

The segmented SDO protocol must be used to read the Manufacturer Software Version.

#### **Store Parameters**

<span id="page-34-0"></span>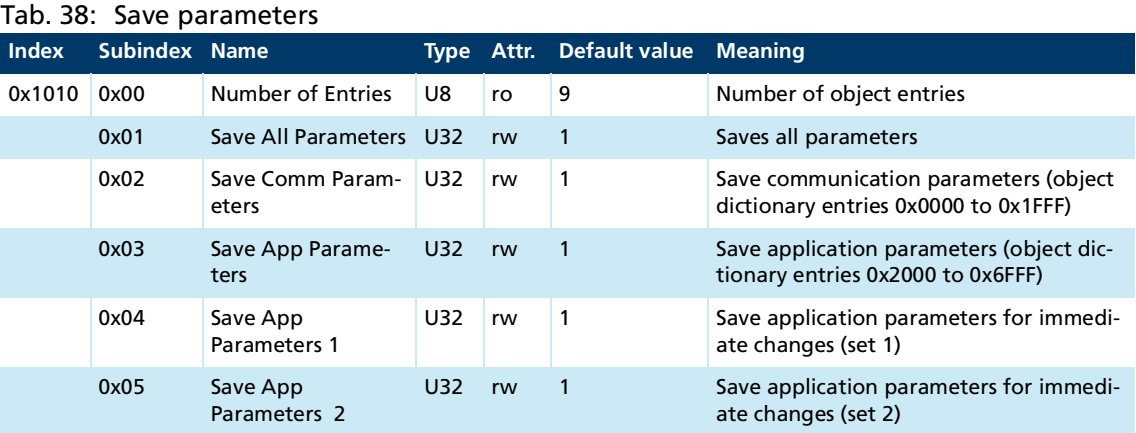

The Store Parameters object saves the configuration parameters into the flash memory. Read access supplies information about the save options. Writing the "Save" signature to the respective subindex initiates the save procedure.

#### <span id="page-34-1"></span>Tab. 39: Signature "save"

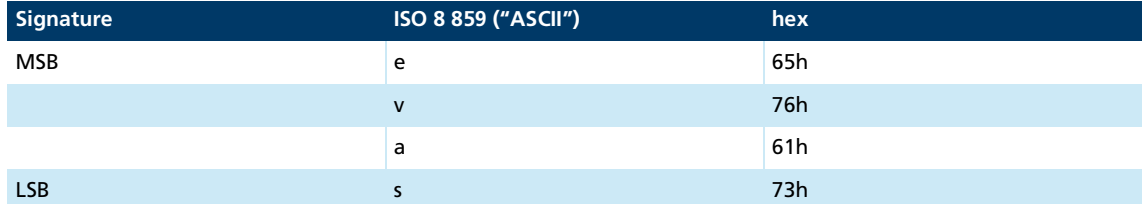

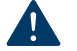

#### **NOTICE!**

**The flash memory is designed to accommodate 10,000 write cycles. If this command is executed more than 10,000 times, the correct operation of the flash memory can no longer be guaranteed.**

- Avoid performing frequent saves.
- After 10,000 save cycles, replace the device.

#### <span id="page-35-0"></span>**Restore Default Parameters**

#### Tab. 40: Restoring parameters

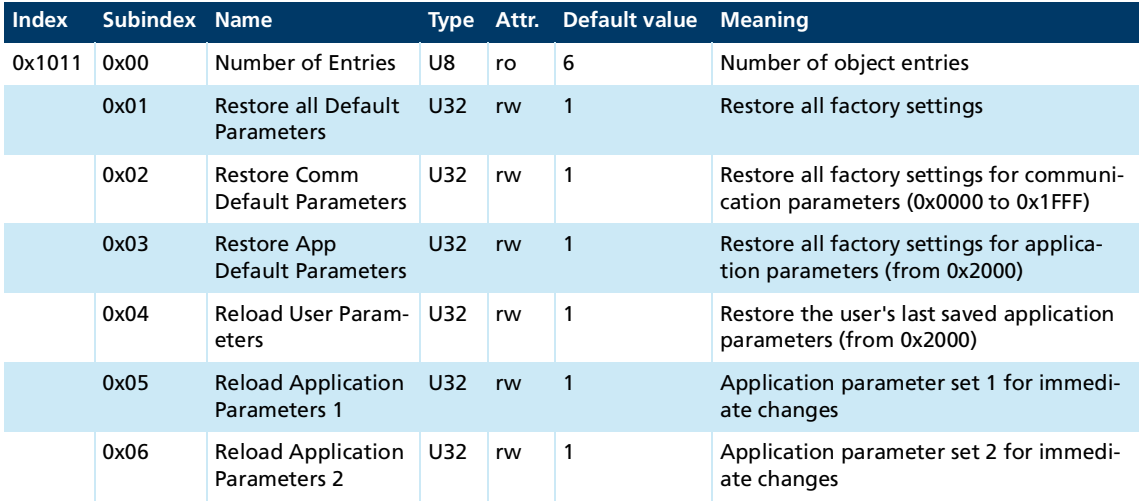

The Restore Default Parameters object loads the standard configuration parameters. The standard configuration parameters are either as delivered or as saved last. Read access supplies information about the restore options. Writing the "Load" signature to the respective subindex initiates the restore procedure:

#### <span id="page-35-1"></span>Tab. 41: "Load" signature

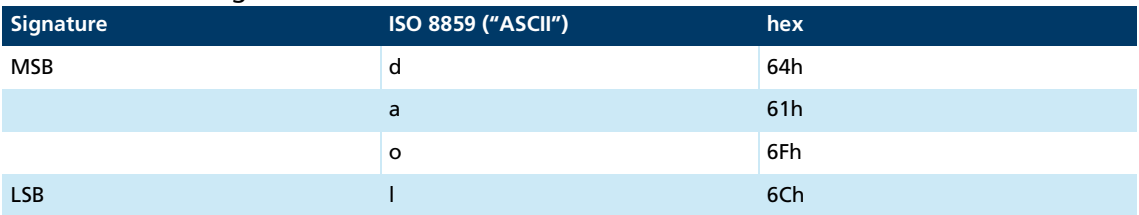

The delivery state may be loaded only when the output stage is switched off.

#### **Identity Object**

 $\mathbf i$ 

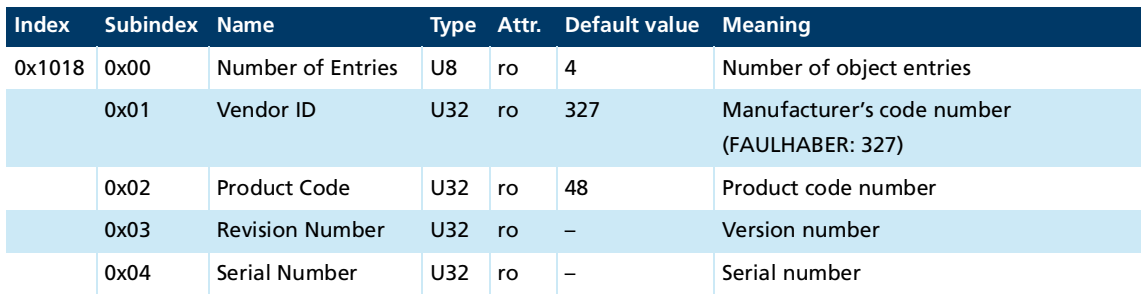

### <span id="page-36-0"></span>**5.2 Manufacturer-specific objects**

#### <span id="page-36-1"></span>**FAULHABER error register (0x2320)**

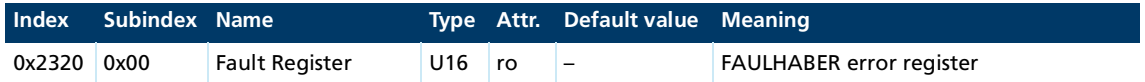

The FAULHABER error register contains the most recent errors in bit-coded form. The errors can be masked by selection of the desired types of error via the Objekt Error Mask (0x2321).

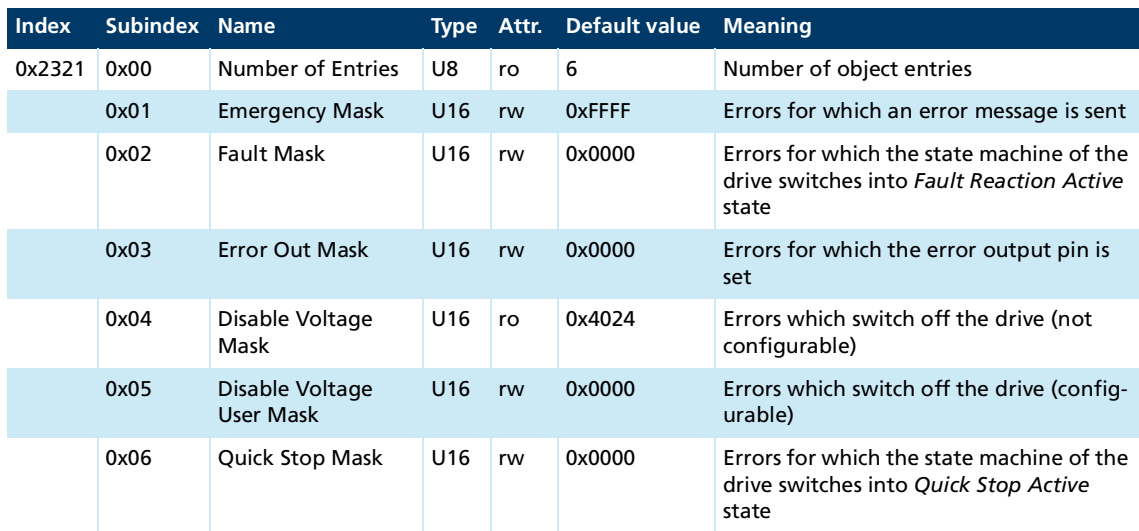

#### **Error Mask (0x2321)**

The states of the drive state machine are described in the documentation for the drive functions.

#### **Trace Configuration**

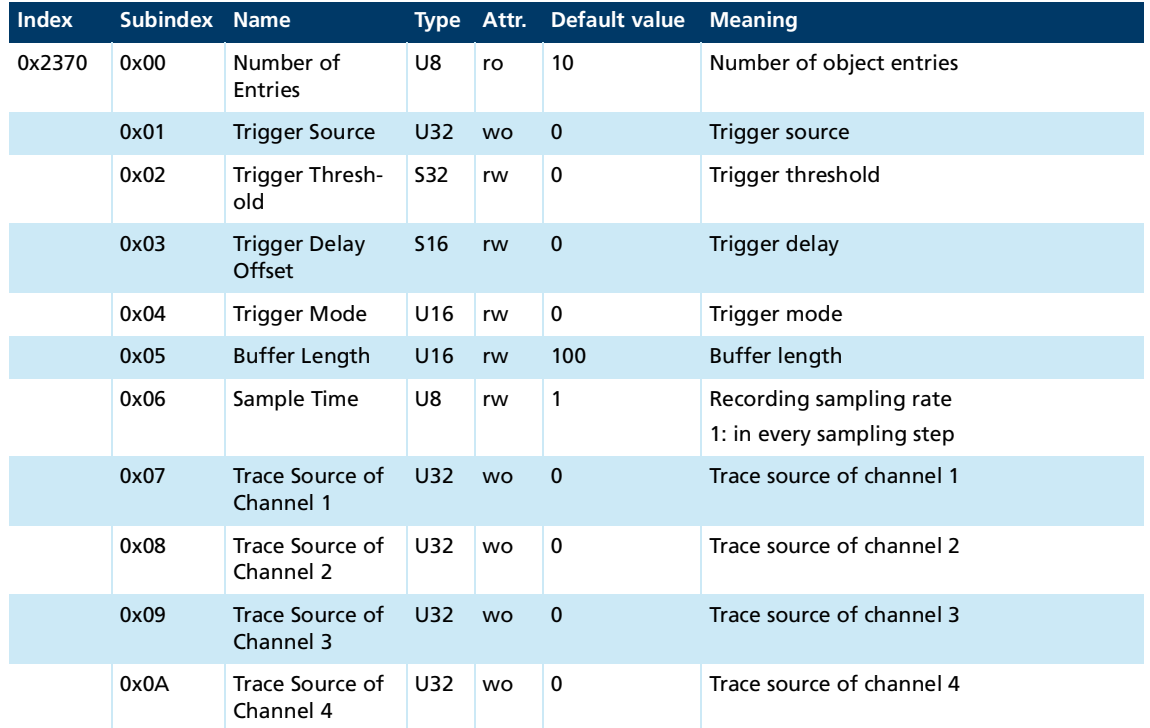

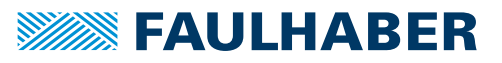

#### **Trace Buffer**

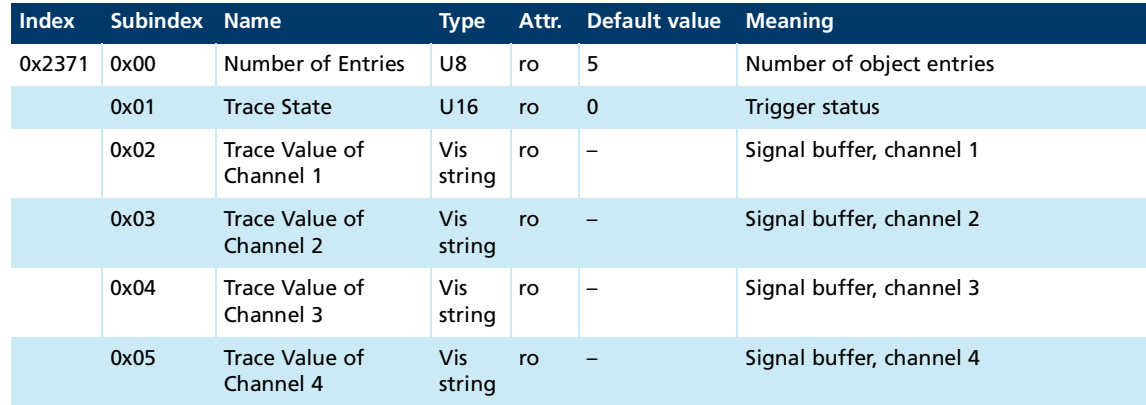

#### **RS232 baud rate index and node number**

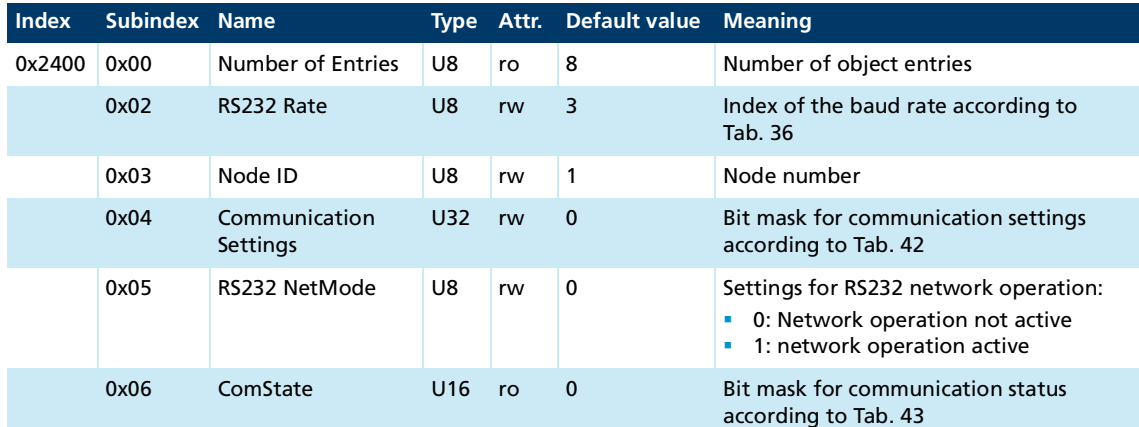

<span id="page-37-0"></span>Tab. 42: Meaning of the bits for 0x2400.04 (Communication Settings)

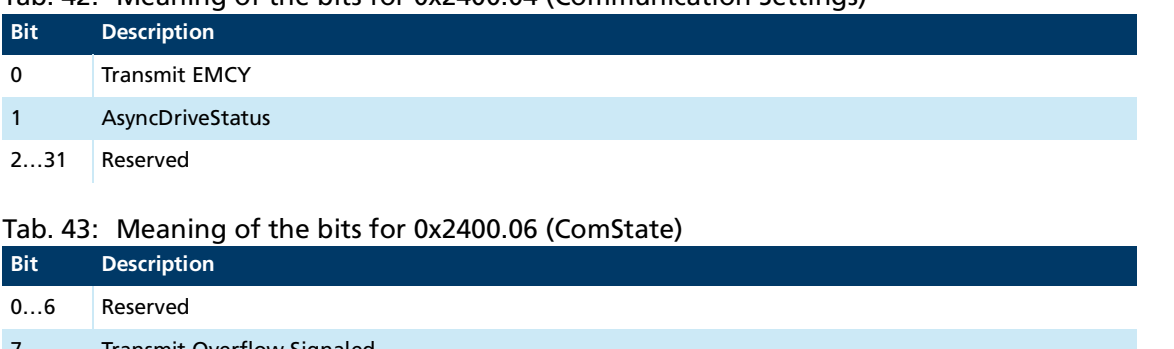

<span id="page-37-1"></span>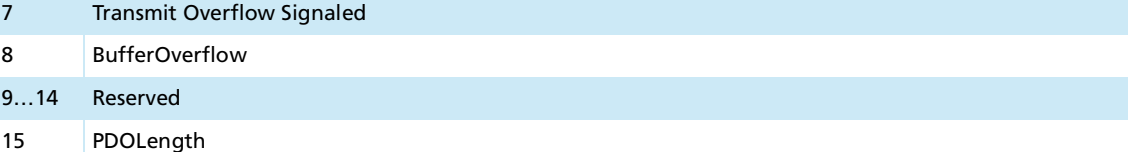

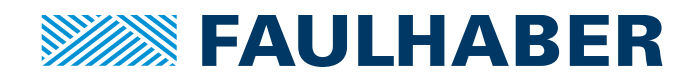

**DR. FRITZ FAULHABER GMBH & CO. KG** Antriebssysteme

Faulhaberstraße 1 71101 Schönaich • Germany Tel. +49(0)7031/638-0 Fax +49(0)7031/638-100 info@faulhaber.de [www.faulhaber.com](https://www.faulhaber.com)